521572002 521572002

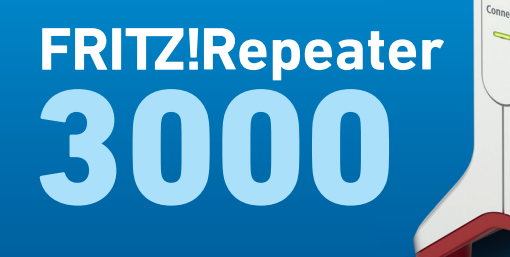

**CONTRACTORY AND INTERNATIONAL PROPERTY** 

 $FR$ ITZ

Jo.

en.avm.de

info@avm.de

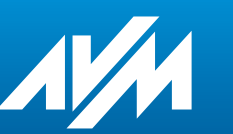

**Configuration and Operation**<br>
ANM GmbH, Alt-Moabit 95, 10559 Berlin<br>
info@avm.de **and Operation** 

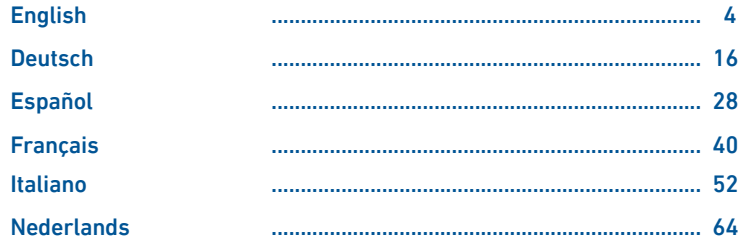

# Package Contents **Device Features**

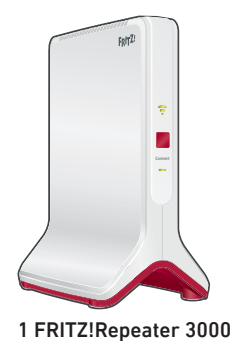

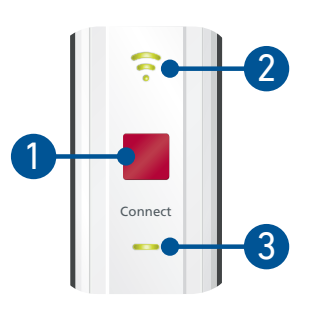

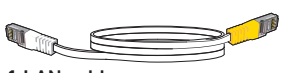

1 LAN cable

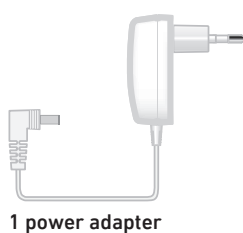

LAN 1 LAN 2  $\frac{2}{x}$ 4  $\leq$ 

A description of all LED conditions and button functions is presented in the PDF manual at en.avm.service

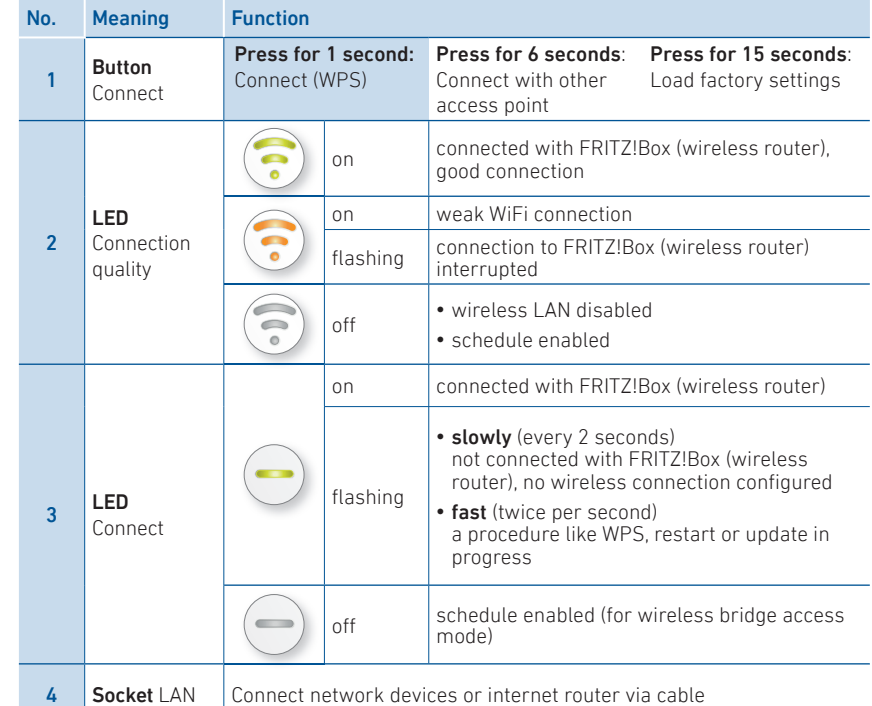

## **Security**

- Operate the FRITZ! Repeater 3000 in a dry place that is free of dust and protected from direct sunlight, and provide for sufficient ventilation.
- The FRITZ!Repeater 3000 is intended for indoor use only. Never let liquids get inside the housing.
- Connect the FRITZ!Repeater 3000 to an easily accessible outlet.
- Do not open the FRITZ!Repeater 3000 housing. Opening and/or repairing the device can present a hazard.
- Unplug the FRITZ!Repeater 3000 from the outlet before cleaning. Clean the device using a moist cloth.

### Operating Modes

The FRITZ!Repeater 3000 can work in two different operanting modes:

# Wireless Bridge (Preset)

In "wireless bridge" access mode, the FRITZ!Repeater 3000 and your FRITZ!Box (router) are connected via wireless LAN. The FRITZ!Repeater can expand the network by off ering connections to computers and other network devices via wireless LAN or LAN cable. Continue reading on page 8.

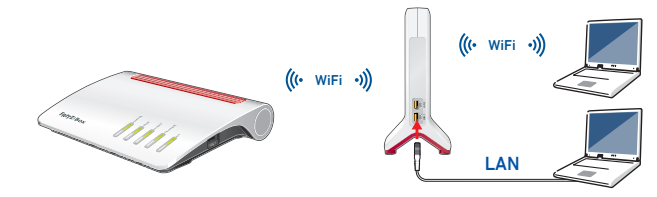

# $\frac{P}{\sqrt{6}}$  LAN Bridge

In "LAN bridge" access mode, a cabled connection is provided by connecting the FRITZ!Repeater 3000 and your FRITZ!Box (router) with a LAN cable. The FRITZ!Repeater can expand the network by offering wireless and cabled connections to computers and other network devices.

If you would like to connect the repeater with your FRITZ!Box (router) by cable, configure "LAN bridge" access mode in the user interface of the FRITZ!Repeater 3000. Continue reading on page 11.

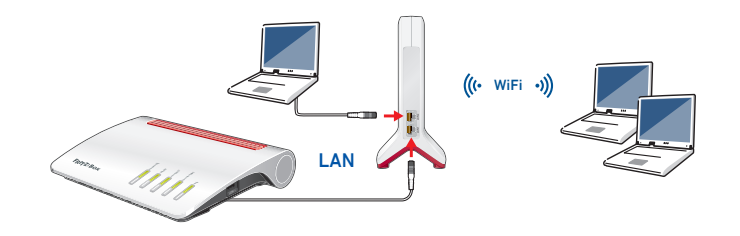

# **M** Wireless Bridge: Connect the FRITZ!Repeater 3000 to the Wireless Router at the Touch of a Button (WPS)

1. Connect the FRITZ!Repeater 3000 with an outlet close to your FRITZ!Box (wireless router). The FRITZ!Repeater 3000 starts operation.

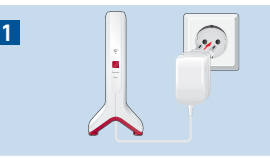

2

区

3

4

 $=$  |  $\sqrt{2}$  Connect

2. Wait until the "Connect" LED starts slowly flashing green.

As soon as the "Connect" LED slowly flashes green, the FRITZ!Repeater 3000 is ready for a connection.

3. Press the "Connect" button.

The "Connect" LED flashes green more rapidly.

- 4. Within 2 minutes, start WPS on your FRITZ!Box (wireless router):
	- FRITZ!Box with "WPS" or "Connect/WPS" button: Press button briefly.
	- FRITZ!Boxes with "WLAN" or "WLAN/WPS" button: Press button for about 6 seconds until the "WLAN" LED fl ashes.

The LED for connection quality and the "Connect" LED on the FRITZ!Repeater 3000 light up as soon as the wireless connection is established. 8 a comparative contract to the contract of the contract of the contract of the contract of the contract of the contract of the contract of the contract of the contract of the contract of the contract of the contract of th

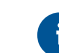

If the LED "Connect" starts flashing slowly green again, the connection was not established. Repeat the connection instructions starting from step 3.

5. Connect the FRITZ!Repeater 3000 to an outlet located about halfway between the FRITZ!Box (wireless router) and the wireless devices to be added to the wireless network.

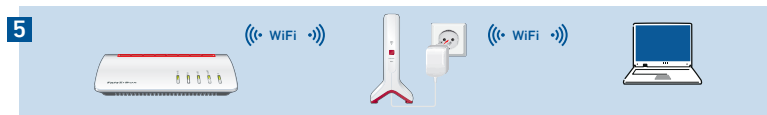

The FRITZ!Repeater and your FRITZ!Box (wireless router) connect once more. The "Connect" LED and the LED for connection quality light up as soon as the wireless connection is established.

### LED for connection quality lights up green

the FRITZ!Repeater 3000 has a good wireless connection and is ready for operation.

### LED for connection quality lights up orange

the FRITZ!Repeater 3000 has a weak wireless connection. Position the FRITZ!Repeater closer to the FRITZ!Box (wireless router).

#### LED for connection quality continuously flashes orange

the wireless connection cannot be established. Position the FRITZ!Repeater closer to the FRITZ!Box (wireless router).

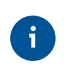

The optimum position for your FRITZ!Repeater 3000 in the home network of your FRITZ!Box (wireless router) can be determined with the FRITZ!App WLAN; see page 15.

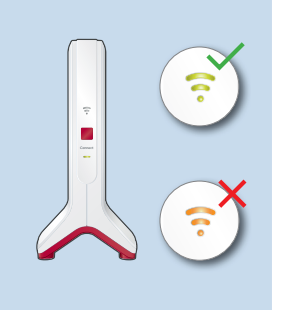

# Wireless Bridge: Connect the FRITZ!Repeater 3000 to the Wireless Router using the Wizard

If your wireless router does not support setup at the touch of a button (WPS), use the wizard to connect the FRITZ!Repeater 3000 with the wireless router.

### **1** Connecting to the Computer

- 1. Connect the FRITZ!Repeater 3000 with an outlet close to your wireless router. The FRITZ!Repeater 3000 starts operation.
- 2. Wait until the "Connect" LED starts slowly flashing green.
- 3. Select the wireless radio network of your FRITZ!Repeater 3000 on the computer, and start the connection process.
- 4. Enter the network key of the ERITZIRepeater 3000. The preconfigured unique network key is printed on the back of this guide and on the bottom of the device housing.

The computer establishes a connection to the FRITZ!Repeater 3000.

# 2 **Run the Wizard**

- 1. Open the web browser on your computer and enter http://fritz.repeater in the address bar.
- 2. The configuration wizard appears and guides you through setup of the wireless connection between the FRITZ!Repeater 3000 and your wireless router.
- 3. Connect the FRITZ!Repeater 3000 to an outlet located about halfway between the wireless router and the wireless devices to be added to the wireless network.

The FRITZ!Repeater and your wireless router connect once more. The "Connect" LED and the LED for connection quality light up as soon as the wireless connection is established.

### LED for connection quality lights up green

the FRITZ!Repeater 3000 has a good wireless connection and is ready for operation.

### LED for connection quality lights up orange

the FRITZ!Repeater 3000 has a weak wireless connection. Position the FRITZ!Repeater closer to the wireless router.

### LED for connection quality continuously flashes orange

the wireless connection cannot be established. Position the FRITZ!Repeater closer to the wireless router.

# BB LAN Bridge: Connect the FRITZ!Repeater 3000 to the Internet Router Using a LAN Cable

If you would like to connect the FRITZ!Repeater 3000 with your FRITZ!Box (router) by cable, configure "LAN bridge" access mode in the user interface of the FRITZ!Repeater 3000.

LAN Bridge access mode can be configured via a LAN connection or over the  $\mathbf{f}$ wireless network. These instructions assume that the FRITZ!Repeater is connected with the computer via LAN cable. For instructions on how to configure this access mode wirelessly, see the PDF manual on our website en.avm.de/service.

### Configure LAN bridge

- 1. Connect the FRITZ!Repeater with your computer via LAN cable.
- 2. Connect the FRITZ!Repeater 3000 to an outlet.
- 3. Wait about 1 minute until the FRITZ!Repeater 3000 starts operation.
- 4. Open a web browser on the computer and enter http://fritz.repeater. The user interface of the FRITZ!Repeater 3000 appears.
- 5. Assign a password for the user interface and click "OK".
- 6. Enter the password again and click "Log In" and "Next".
- 7. Enable the "LAN Bridge" access mode and click "Next".
- 8. Follow the wizard's further instructions.

9. After the final configuration step, disconnect the LAN cable from the computer and connect the FRITZ!Repeater 3000 with your FRITZ!Box (router).

### Enable Mesh (Only with FRITZ!Box Software FRITZ!OS 7 or Newer)

- 1. Make sure that the FRITZ!Repeater 3000 is connected with your FRITZ!Box (router) via LAN cable. The LED for connection quality lights up green.
- 2. Press the "Connect" button. The "Connect" LED flashes.
- 3. Within 2 minutes, enable Mesh on your FRITZ!Box:
- FRITZ!Box with "WPS" or "Connect/WPS" button: Press button briefly.
- FRITZ!Box with "WLAN" or "WLAN/WPS" button: Press button for at least 6 seconds

When Mesh is enabled, the FRITZ!Repeater is marked with the Mesh enabled symbol  $\mathcal{P}$ under "Home Network / Mesh" in the user interface of the FRITZ!Box The FRITZ!Repeater 3000 adopts all of its wireless LAN settings from the FRITZ!Box, including the wireless network name (SSID) and network key.

Ħ

More detailed information about the benefits and the configuration of Mesh is presented in the PDF manual and at en.avm.de/mesh-networking.

# FRITZ!Repeater 3000 in the Home Network

### FRITZ!Repeater 3000 on a FRITZ!Box with Mesh

In the home network of a FRITZ!Box with Mesh (FRITZ!OS 7 or higher), operation of your FRITZ!Repeater 3000 is especially easy and convenient.

- When Mesh is enabled, all of the FRITZ!Box's wireless LAN settings are permanently adopted.
- Updates for the FRITZ!Repeater 3000 can be performed directly in the FRITZ!Box user interface under "Home Network / Mesh".
- Mesh WiFi provides for the optimum wireless connections of all wireless devices.

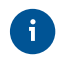

During configuration at the press of a button (see from pageSeite 8), the FRITZ!Repeater 3000 is automatically enabled for Mesh. When "LAN bridge" access mode is configured. Mesh has to be enabled; see page Seite 12.

#### FRITZ!Repeater 3000 on a FRITZ!Box without Mesh or a Wireless Router from Another Manufacturer

- During configuration the FRITZ!Repeater 3000 adopts the wireless network name and password of the FRITZ!Box (wireless router).
- If the wireless network name and/or password is changed in the FRITZ!Box (wireless router), the Repeater has to be reconnected.
- Settings and updates for the FRITZ!Repeater 3000 are configured and performed via the FRITZ!Repeater user interface.

### **Opening the User Interface of the FRITZ!Repeater 3000**

• With a FRITZ!Box:

Enter http://fritz.repeater in the web browser on a connected device to open the user interface of the FRITZ!Repeater 3000. Perform any update available under "System / Update".

- With another wireless router:
- 1. Open the user interface of the your wireless router to determine the IP address assigned to the FRITZ!Repeater 3000.
- 2. Then enter the IP address in the address bar of a new web browser window to open the FRITZ!Repeater 3000 user interface.
- 3. Secure your FRITZ!Repeater 3000 with a password the first time you open the user interface.
- 4. Perform any update available under "System / Update".

### Position FRITZ!Repeater with the FRITZ!App WLAN

 FRITZ!Repeaters increase the wireless range of your home network optimally when they are positioned corresponding to the spatial conditions at your location.

The FRITZ!App WLAN helps you to configure your FRITZ!Repeaters and position them at the ideal locations. For this the FRITZ!App WLAN must be installed on your smartphone and be connected to the home network.

The FRITZ!App WLAN can be downloaded for free:

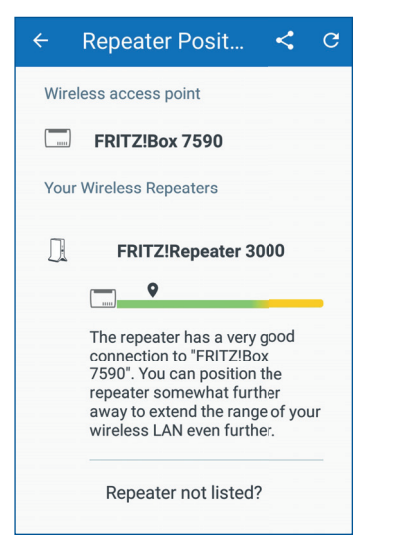

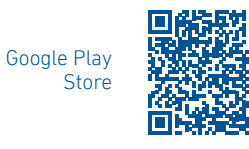

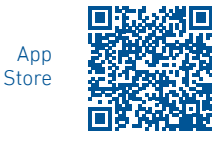

#### **Diagnosis**

The FRITZ!Repeater 3000 transfers diagnostics data to AVM, which support AVM in further developing the product. This allows you to benefi t directly from optimizations and FRITZ!OS updates. For more detailed information, see the help on the user interface at http://fritz.repeater.

#### Legal Notice

Legal information and the valid licensing conditions are presented in the user interface under "Help / Legal Notice".

### **Disposal**

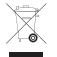

In accordance with European directives, the FRITZ!Repeater 3000 and its cables  $\sqrt{a}$  may not be disposed with household waste. Please bring these to your local collection points for disposal.

### Declaration of CE Conformity

AVM declares herewith that the device is compliant with the basic requirements and the relevant rules in directives 2014/53/EU, 2009/125/EC and 2011/65/EU.

The long version of the declaration of CE conformity is available at http://en.avm.de/ce.

### Radio Frequencies and Transmitter Power

- Wireless LAN technology at 2.4 GHz range: 2.4 GHz 2.483 GHz, maximal 100 mW
- Wireless LAN technology at 5 GHz range: 5.15 GHz 5.35 GHz, maximum 200 mW plus 5.47 GHz – 5.725 GHz, maximum 1000 mW

In the 5-GHz band for wireless LAN, the range from 5.15 GHz to 5.35 GHz is intended only for indoor use. This restriction or requirement is effective in the EU member states AT, BE, BG, CY, CZ, DE, DK, EE, EL, ES, FI, FR, HR, HU, IE, IT, LT, LU, LV, MT, NL, PL, PT, RO, SE, SI, SK, UK.

### Lieferumfang Gerätemerkmale

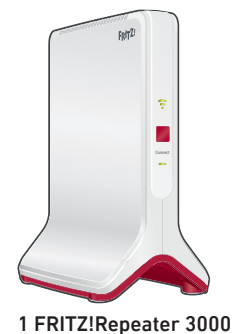

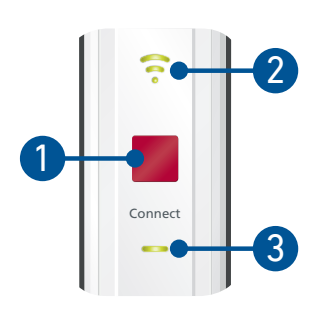

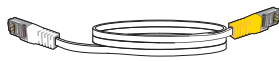

1 LAN-Kabel

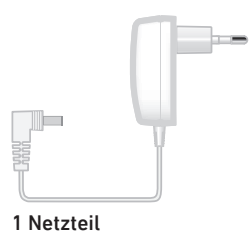

I  $\sim$ LAN 1 LAN 2  $\frac{2}{x}$ 4  $\leq$ 

Die Beschreibung aller LED-Zustände und Tastenfunktionen finden Sie im PDF-Handbuch unter avm.de/service

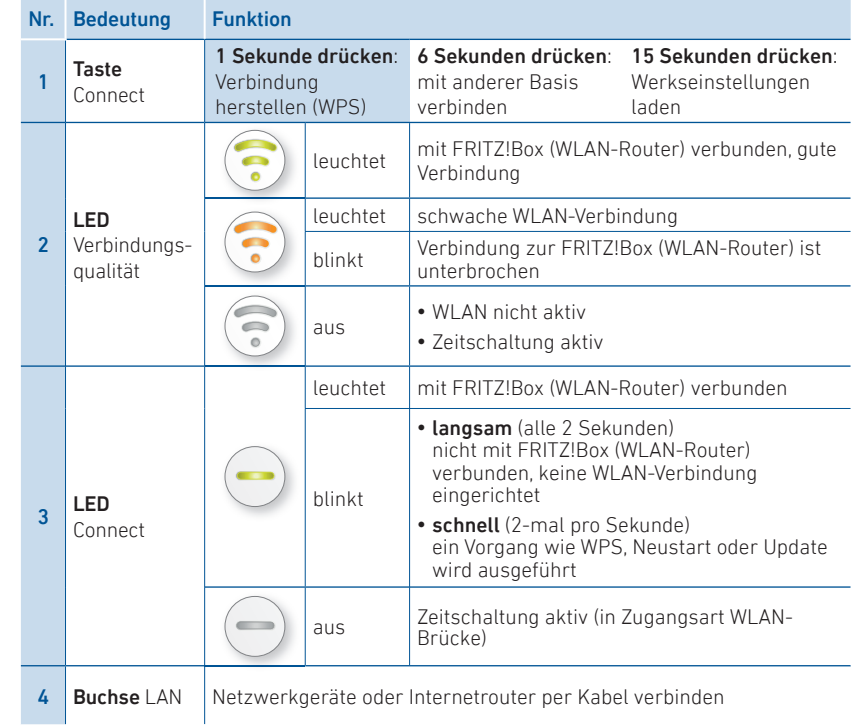

# **Sicherheit**

- Betreiben Sie den FRITZ!Repeater 3000 an einem trockenen und staubfreien Ort ohne direkte Sonneneinstrahlung und sorgen Sie für ausreichende Belüftung.
- Der FRITZ!Repeater 3000 ist für die Verwendung in Gebäuden vorgesehen. Es dürfen keine Flüssigkeiten in das Innere eindringen.
- Schließen Sie den FRITZ!Repeater 3000 an eine leicht erreichbare Steckdose an.
- Öffnen Sie den FRITZ!Repeater 3000 nicht. Durch Öffnen und/oder unsachgemäße Reparaturen können Sie sich in Gefahr bringen.
- Trennen Sie den FRITZ!Repeater 3000 vor der Reinigung vom Stromnetz. Verwenden Sie für die Reinigung ein feuchtes Tuch.

### Betriebsarten

Der FRITZ!Repeater 3000 kann in zwei verschiedenen Zugangsarten arbeiten:

#### $\mathbb{R}$ WLAN-Brücke (voreingestellt)

In der Zugangsart "WLAN-Brücke" wird eine WLAN-Verbindung per Tastendruck zwischen dem FRITZ!Repeater 3000 und Ihrer FRITZ!Box (WLAN-Router) hergestellt. Der FRITZ!Repeater kann das Netzwerk per WLAN oder per LAN-Kabel für Computer und andere Netzwerkgeräte erweitern. Lesen Sie weiter auf Seite 20.

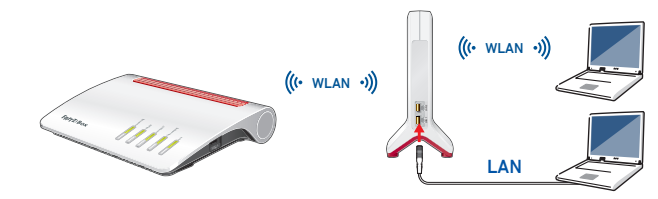

# $\frac{P}{d^2}$  LAN-Brücke

In der Zugangsart "LAN-Brücke" wird eine kabelgebundene Verbindung per LAN-Kabel zwischen dem FRITZ!Repeater 3000 und Ihrer FRITZ!Box (Router) hergestellt. Der FRITZ!Repeater kann das Netzwerk per WLAN und LAN für Computer und andere Netzwerkgeräte erweitern.

Wenn Sie den Repeater per LAN-Kabel mit Ihrer FRITZ!Box (Router) verbinden möchten, richten Sie die Zugangsart "LAN-Brücke" in der Benutzeroberfläche des FRITZ!Repeater 3000 ein. Lesen Sie weiter auf Seite 23.

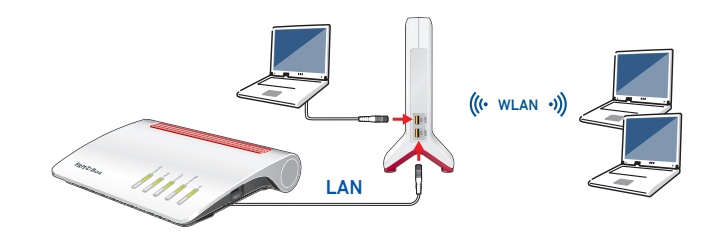

# WLAN-Brücke: FRITZ!Repeater 3000 per Tastendruck mit WLAN-Router verbinden (WPS)

1. Schließen Sie den FRITZ!Repeater 3000 in der Nähe Ihrer FRITZ!Box (WLAN-Router) an eine Steckdose an.

Der FRITZ!Repeater 3000 startet.

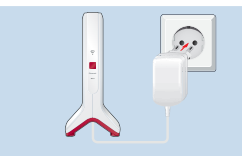

1

2

区

3

4

Connect

 $=$  |  $\sqrt{2}$  Connect

2. Warten Sie bis die LED "Connect" langsam grün blinkt.

Sobald die LED "Connect" langsam grün blinkt, ist der FRITZ!Repeater 3000 bereit eine Verbindung herzustellen.

3. Drücken Sie die Taste "Connect". Die LED "Connect" blinkt schneller grün

- 4. Starten Sie an Ihrer FRITZ!Box (WLAN-Router) innerhalb von 2 Minuten WPS:
	- FRITZ!Box mit Taste "WPS" oder "Connect/WPS": Taste kurz drücken
	- FRITZIBox mit Taste WLAN" oder WLAN/WPS" Taste ca. 6 Sekunden lang drücken, bis die LED WI AN" blinkt

Wenn die Verbindung hergestellt ist, leuchten die LED für die Verbindungsqualität und die LED "Connect" am FRITZ!Repeater 3000.

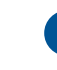

Sollte die LED "Connect" erneut langsam grün blinken, konnte die Verbindung nicht hergestellt werden. Wiederholen Sie den Verbindungsaufbau mit

### Schritt 3.

5. Schließen Sie den FRITZ!Repeater 3000 an eine Steckdose an, die sich ungefähr auf halbem Weg zwischen der FRITZ!Box (WLAN-Router) und den WLAN-Geräten befindet, für die das Funknetz erweitert werden soll.

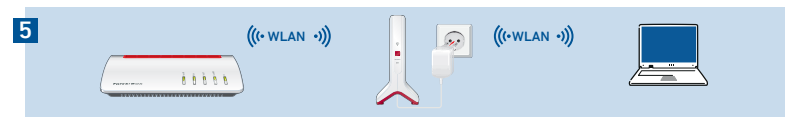

Der FRITZ!Repeater und Ihre FRITZ!Box (WLAN-Router) verbinden sich erneut. Sobald die Verbindung hergestellt ist, leuchten die LED "Connect" und die LED für die Verbindungsqualität.

### LED für die Verbindungsqualität leuchtet grün

der FRITZ!Repeater 3000 hat eine gute WLAN-Verbindung und ist einsatzbereit.

### LED für die Verbindungsqualität leuchtet orange

der FRITZ!Repeater 3000 hat eine schwache WLAN-Verbindung. Stellen Sie den FRITZ!Repeater näher an die FRITZ!Box (WLAN-Router).

### LED für die Verbindungsqualität blinkt dauerhaft orange

die WLAN-Verbindung kann nicht hergestellt werden. Stellen Sie den FRITZ!Repeater näher an die FRITZ!Box (WLAN-Router).

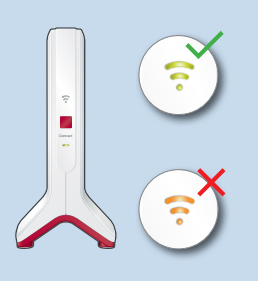

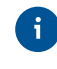

Die optimale Position Ihres FRITZ!Repeater 3000 im Heimnetz der FRITZ!Box (WLAN-Router) können Sie mit der FRITZ!App WLAN bestimmen, siehe Seite 26.  $20$  and  $21$  and  $21$  and  $21$  and  $21$  and  $21$  and  $21$ 

# WLAN-Brücke: FRITZ!Repeater 3000 per Assistenten mit dem WLAN-Router verbinden

Wenn Ihr WLAN-Router die Einrichtung per Tastendruck (WPS) nicht unterstützt, verbinden Sie den FRITZ!Repeater 3000 per Assistenten mit dem WLAN-Router.

### 1 Verbindung zum Computer herstellen

- 1. Schließen Sie den FRITZ!Repeater 3000 in der Nähe Ihres WLAN-Routers an eine Steckdose an. Der FRITZ!Repeater 3000 startet.
- 2. Warten Sie bis die LED "Connect" langsam grün blinkt.
- 3. Wählen Sie auf Ihrem Computer das WLAN-Funknetz Ihres FRITZ!Repeater 3000 aus und starten Sie den Verbindungsaufbau.
- 4. Geben Sie den Netzwerkschlüssel des FRITZ!Repeater 3000 ein. Den vorgegebenen individuellen Netzwerkschlüssel finden Sie auf der Rückseite dieser Anleitung und auf der Geräteunterseite.

Der Computer stellt eine Verbindung zum FRITZ!Repeater 3000 her.

### 2 Einrichtungsassistenten durchlaufen

- 1. Öffnen Sie einen Internetbrowser und geben Sie http://fritz.repeater in die Adresszeile ein.
- 2. Der Einrichtungsassistent erscheint und unterstützt Sie beim AUfbau der WLAN-Verbindung zwischen dem FRITZ!Repeater 3000 und Ihrem WLAN-Router.
- 3. Schließen Sie den FRITZ!Repeater 3000 an eine Steckdose an, die sich ungefähr auf halbem Weg zwischen dem WLAN-Router und den WLAN-Geräten befindet, für die das Funknetz erweitert werden soll.

Der FRITZ!Repeater und Ihr WLAN-Router verbinden sich erneut. Sobald die Verbindung hergestellt ist, leuchten die LED "Connect" und die LED für die Verbindungsqualität.

### LED für die Verbindungsqualität leuchtet grün

der FRITZ!Repeater 3000 hat eine gute WLAN-Verbindung und ist einsatzbereit.

### LED für die Verbindungsqualität leuchtet orange

der FRITZ!Repeater 3000 hat eine schwache WLAN-Verbindung. Stellen Sie den FRITZ!Repeater näher an den WLAN-Router.

### LED für die Verbindungsqualität blinkt dauerhaft orange

die WLAN-Verbindung kann nicht hergestellt werden. Stellen Sie den FRITZ!Repeater näher an den WLAN-Router.

# BB LAN-Brücke: FRITZ!Repeater 3000 per LAN-Kabel mit dem Internetrouter verbinden

Wenn Sie den FRITZ!Repeater 3000 per LAN-Kabel mit Ihrer FRITZ!Box (Router) verbinden möchten, richten Sie die Zugangsart "LAN-Brücke" in der Benutzeroberfläche des FRITZ!Repeater 3000 ein.

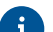

Die Zugangsart LAN-Brücke kann über eine LAN-Verbindung oder per WLAN eingerichtet werden. In dieser Beschreibung wird vorausgesetzt, dass der FRITZ!Repeater per LAN-Kabel mit dem Computer verbunden ist. Wie Sie die Zugangsart per WLAN einrichten, erfahren Sie im PDF-Handbuch auf unserer Internetseite avm.de/service.

### LAN-Brücke einrichten

- 1. Verbinden Sie den FRITZ!Repeater per LAN-Kabel mit Ihrem Computer.
- 2. Schließen Sie den FRITZ!Repeater 3000 an eine Steckdose an.
- 3. Warten Sie ca. 1 Min. bis der FRITZ!Repeater 3000 gestartet ist.
- 4. Öff nen Sie einen Internetbrowser und geben Sie http://fritz.repeater ein. Die Benutzeroberfl äche des FRITZ!Repeater 3000 erscheint.
- 5. Vergeben Sie ein Kennwort für die Benutzerfl äche und klicken Sie auf "OK".
- 6. Geben Sie das Kennwort erneut ein und klicken Sie auf "Anmelden" und "Weiter".
- 7. Aktivieren Sie die Zugangsart "LAN-Brücke" und klicken Sie auf "Weiter".
- 8. Folgen Sie den weiteren Schritten des Assistenten.
- 9. Nach dem letzten Einrichtungsschritt trennen Sie das LAN-Kabel vom Computer und verbinden den FRITZ!Repeater 3000 mit Ihrer FRITZ!Box (Router)

### Mesh aktivieren (nur mit FRITZ!Box ab FRITZ!OS 7)

- 1. Stellen Sie sicher, dass der FRITZ!Repeater 3000 per LAN-Kabel mit Ihrer FRITZ!Box (Router) verbunden ist. Die LED für die Verbindungsqualität leuchtet grün.
- 2. Drücken Sie die Taste "Connect". Die LED "Connect" blinkt.
- 3. Starten Sie an Ihrer FRITZ!Box innerhalb von 2 Min. die Mesh-Aktivierung:
- FRITZIBox mit Taste WPS" oder Connect/WPS": Taste kurz drücken.
- FRITZ!Box mit Taste "WLAN" oder "WLAN/WPS": Taste mindestens 6 Sek. lang drücken.

Wenn Mesh aktiviert ist, wird der FRITZIRepeater in der Benutzeroberfläche der FRITZ!Box unter Heimnetz / Mesh mit dem Mesh-Aktiv-Symbol (A) gekennzeichnet. Der FRITZ!Repeater 3000 übernimmt dauerhaft alle WLAN-Einstellungen inklusive Funknetznamen und Netzwerkschlüssel von der FRITZ!Box.

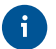

Nähere Informationen zu den Vorteilen und der Einrichtung von Mesh finden Sie im PDF-Handbuch sowie unter avm de/mesh.

# FRITZ!Repeater 3000 im Heimnetz

### FRITZ!Repeater 3000 an einer FRITZ!Box mit Mesh

Im Heimnetz einer FRITZ!Box mit Mesh (ab FRITZ!OS 7) ist die Nutzung des FRITZ!Repeater 3000 besonders einfach und komfortabel.

- Bei aktivem WLAN Mesh werden alle WLAN-Einstellungen der FRITZ!Box dauerhaft übernommen.
- Updates für den FRITZ!Repeater 3000 können Sie in der Benutzeroberfläche der FRITZ!Box unter "Heimnetz / Mesh" vornehmen.

• WLAN Mesh sorgt für optimale WLAN-Verbindungen aller WLAN-Geräte.

Bei der Einrichtung per Tastendruck (siehe ab Seite 8) ist der FRITZ!Repeater  $\ddot{i}$ 3000 automatisch für Mesh aktiviert. Bei der Einrichtung in der Zugangsart "LAN-Brücke" muss Mesh aktiviert werden, siehe Seite 24.

#### FRITZ!Repeater 3000 an einer FRITZ!Box ohne Mesh oder einem WLAN-Router anderer **Hersteller**

- Der FRITZ!Repeater 3000 übernimmt bei der Einrichtung WLAN-Name und -Kennwort der FRITZ!Box (WLAN-Router).
- Werden WLAN-Name und/oder -Kennwort in der FRITZ!Box (WLAN-Router) geändert, muss der Repeater neu verbunden werden.
- Einstellungen sowie Updates für den FRITZ!Repeater 3000 führen Sie über die Benutzeroberfl äche des FRITZ!Repeaters durch.

### **Aufruf der Benutzeroberfl äche des FRITZ!Repeater 3000**

• Mit einer FRITZ!Box:

Geben Sie auf einem verbundenen Gerät im Internetbrowser die Adresse http://fritz.repeater ein, um die Benutzeroberfläche des FRITZ!Repeater 3000 aufzurufen. Führen Sie ein Update unter "System / Update" durch.

- Mit einem anderen WLAN-Router:
- 1. Öffnen Sie die Benutzeroberfläche Ihres WLAN-Routers und ermitteln Sie dort, welche IP-Adresse der FRITZ!Repeater 3000 hat.
- 2. Geben Sie die IP-Adresse in die Adresszeile eines neuen Internetbrowser-Fensters ein, um die Benutzeroberfläche des FRITZ!Repeater 3000 zu öffnen.
- 3. Sichern Sie Ihren FRITZ!Repeater 3000 beim ersten Start der Benutzeroberfläche mit einem Kennwort.
- 4. Führen Sie ein Update unter "System / Update" durch.

# FRITZ!Repeater mit der FRITZ!App WLAN positionieren

 FRITZ!Repeater vergrößern die WLAN-Reichweite Ihres Heimnetzes optimal, wenn sie entsprechend der räumlichen Gegebenheiten positioniert sind.

Die FRITZ!App WLAN hilft Ihnen dabei, Ihre FRITZ!Repeater einzurichten und am idealen Standort zu platzieren. Dafür muss die FRITZ!App WLAN auf Ihrem Smartphone installiert sein und eine Verbindung zum Heimnetz bestehen.

Die FRITZ!App WLAN können Sie kostenlos herunterladen:

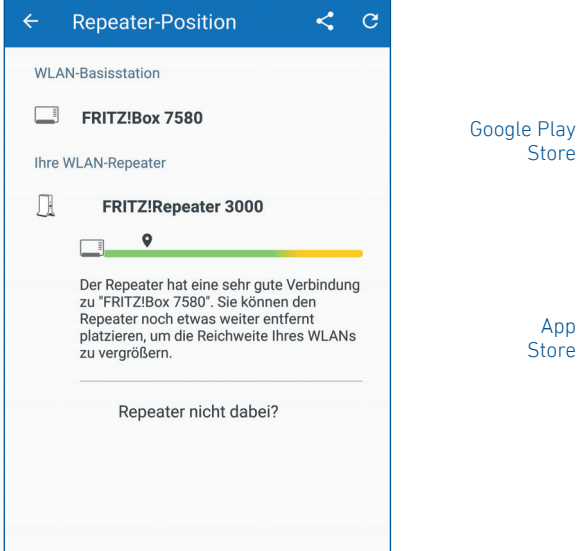

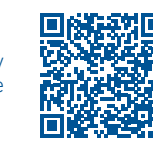

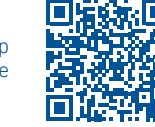

#### **Diagnose**

Der FRITZ!Repeater 3000 übermittelt Diagnosedaten an AVM, die AVM bei der Weiterentwicklung des Produkts unterstützen. Sie profi tieren damit direkt von Optimierungen und FRITZ!OS-Updates. Nähere Informationen fi nden Sie in der Hilfe der Benutzeroberfl äche unter http://fritz.repeater

### Rechtliches

Rechtliche Hinweise und geltende Lizenzbestimmungen fi nden Sie in der Benutzeroberfläche unter Hilfe / Rechtliche Hinweise"

### **Entsorgung**

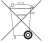

Der FRITZ!Repeater 3000 und die Kabel dürfen gemäß europäischen Vorgaben nicht über den Hausmüll entsorgt werden. Bitte bringen Sie sie nach der Verwen-

dung zu den Sammelstellen der Kommune.

### CE-Konformitätserklärung

Hiermit erklärt AVM, dass sich das Gerät in Übereinstimmung mit den grundlegenden Anforderungen und den anderen relevanten Vorschriften der Richtlinien 2014/53/EU, 2009/125/EG sowie 2011/65/EU befindet.

Die Langfassung der CE-Konformitätserklärung finden Sie in englischer Sprache unter http://en.avm.de/ce

### Funkfrequenzen und Sendeleistung

- WLAN 2,4-GHz-Bereich: 2,4 GHz 2,483 GHz, maximal 100 mW
- WLAN5-GHz-Bereich: 5,15 GHz 5,35 GHz, maximal 200 mW sowie 5,47 GHz – 5,725 GHz, maximal 1000 mW

Im 5-GHz-Band für WLAN ist der Bereich von 5,15 GHz bis 5,35 GHz nur für den Betrieb in geschlossenen Räumen bestimmt. Diese Beschränkung oder Anforderung gilt in den EU-Mitgliedsstaaten AT, BE, BG, CY, CZ, DE, DK, EE, EL, ES, FI, FR, HR, HU, IE, IT, LT, LU, LV, MT, NL, PL, PT, RO, SE, SI, SK, UK.

### Contenido de la caja Características del dispositivo

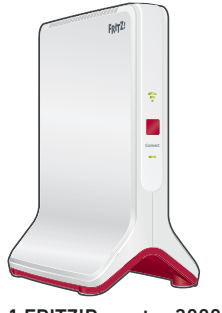

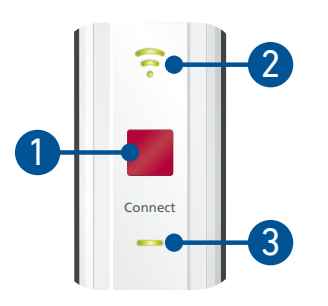

1 FRITZ!Repeater 3000

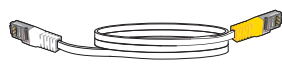

1 cable LAN

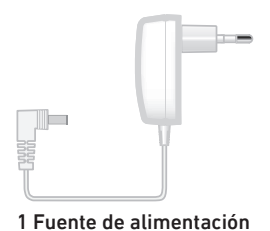

l LAN 1 LAN 2 4  $\leq$ 

En el manual encontrará una descripción de todos los estados de los ledes y de las funciones del botón (en.avm.de/service)

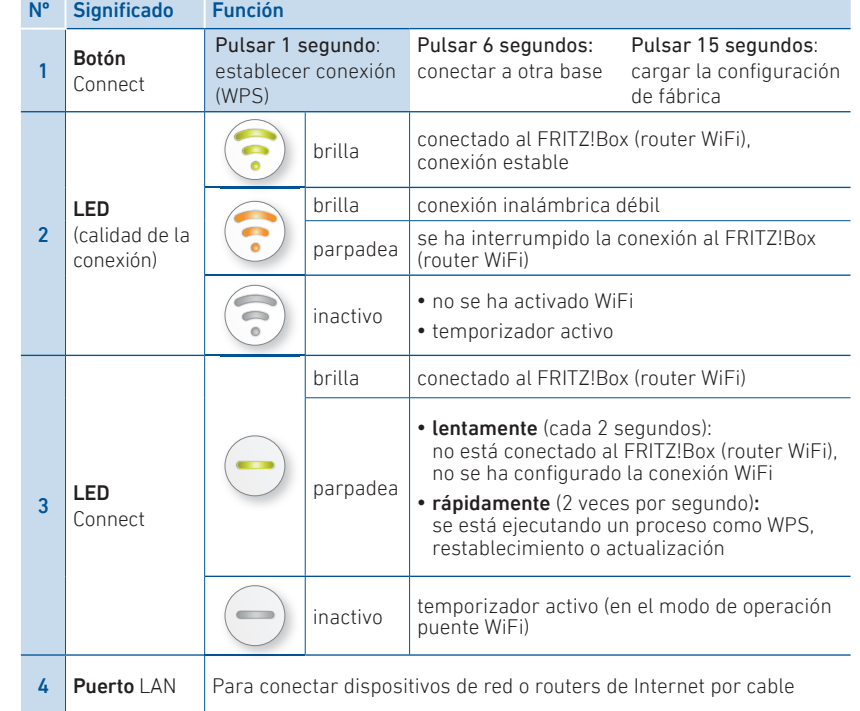

# **Seguridad**

- Coloque el FRITZ!Repeater 3000 en un lugar seco y libre de polvo, donde no reciba la luz directa del sol y asegúrese de que tenga ventilación suficiente.
- El FRITZ! Repeater 3000 ha sido diseñado para la utilización en el interior de edificios. No permita que entre ningún tipo de líquido al interior del dispositivo.
- Conecte el FRITZ!Repeater 3000 a una toma eléctrica de fácil acceso.
- ¡No abra el caparazón del FRITZ!Repeater 3000! El abrirlo y/o la manipulación por parte de personal no especializado puede poner en peligro a los usuarios.
- Si desea limpiar el FRITZ!Repeater 3000, desconéctelo primero de la alimentación eléctrica. Para la limpieza utilice un paño húmedo.

# Modos de empleo

Podrá utilizar el FRITZ!Repeater 3000 de dos modos diferentes:

# Puente WiFi (preconfigurado)

En el modo de acceso "Puente WiFi", se establece una conexión inalámbrica entre el FRITZ!Repeater 3000 y su FRITZ!Box (router WiFi) con solo pulsar un botón. El FRITZ!Repeater puede ampliar la red para ordenadores y otros dispositivos de red a través de la red inalámbrica o con un cable LAN. Continuar leyendo en la página 32.

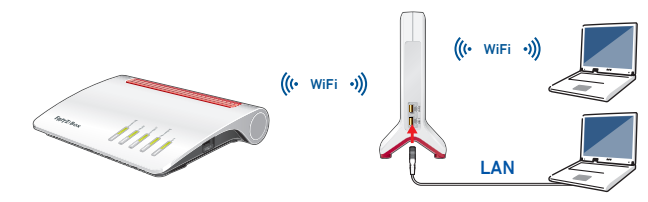

# $\frac{P}{dA}$  Puente LAN

En el tipo de acceso "Puente LAN", se establece una conexión conectando el FRITZ!Repeater 3000 y su FRITZ!Box (router) a través de un cable LAN. El FRITZ!Repeater puede ampliar la red para ordenadores y otros dispositivos de red a través de WiFi o de LAN.

Si desea conectar el repetidor a su FRITZ!Box (router WiFi) con un cable LAN, configure el tipo de acceso "Puente LAN" en la interfaz de usuario del FRITZ!Repeater 3000. Lea para ello la información en la página 35.

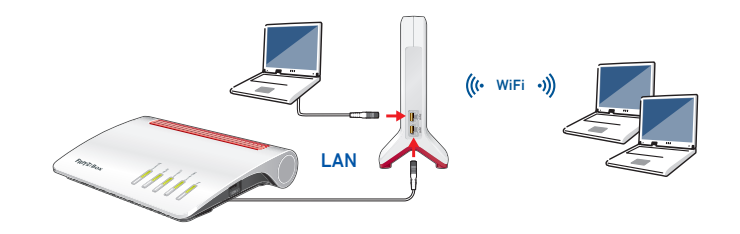

# Puente WiFi: conectar el FRITZ!Repeater 3000 al router WiFi pulsando un botón (WPS)

1. Conecte el FRITZ!Repeater 3000 a una toma de corriente cerca de su FRITZ!Box (router WiFi). El FRITZ!Repeater 3000 se inicia.

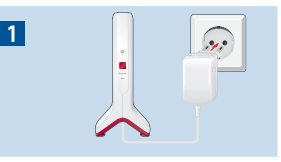

2

区

3

4

Connect

 $=$  |  $\sqrt{2}$  Connect

2. Espere hasta que el led "Connect" parpadee lentamente en verde.

En cuanto el led "Connect" parpadea lentamente en verde, el FRITZ!Repeater 3000 está listo para establecer una conexión.

3. Pulse el botón "Connect".

El led "Connect" parpadea en verde más rápido.

- 4. En los 2 minutos siguiente inicie WPS en el FRITZ!Box (router WiFi):
	- FRITZ!Box con botón "WPS" o "Connect/WPS": pulse brevemente el botón.
	- En un FRITZ!Box con un botón "WLAN" o un botón "WLAN/WPS": pulse el botón durante aproximadamente 6 seg. hasta que el led "WLAN" parpadee.

Una vez establecida la conexión, el led que señala calidad de la conexión y el led "Connect" del FRITZ!Repeater 3000 se encienden.

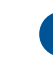

Si el led "Connect" vuelve a parpadear en verde lentamente, no se ha podido establecer la conexión. Repita la configuración de la conexión a partir del paso 3.

5. Conecte el FRITZ!Repeater 3000 a una toma situada aproximadamente a medio camino entre el FRITZ!Box (router WiFi) y los dispositivos WiFi para los que se va a ampliar la red inalámbrica.

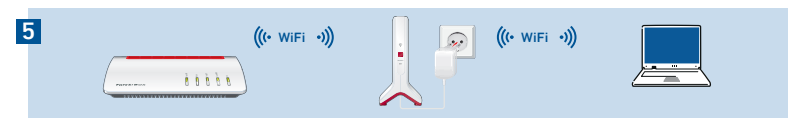

El FRITZ!Repeater y su FRITZ!Box (router WiFi) se conectan de nuevo. Una vez establecida la conexión, el led "Connect" y el led que indica la calidad de la conexión se encienden.

El led se ilumina en verde: el FRITZ!Repeater 3000 tiene una conexión WiFi estable y está listo para su uso.

### El led que indica la calidad de la conexión se

ilumina en naranja: el FRITZ!Repeater 3000 tiene una conexión WiFi inestable. Coloque el FRITZ!Repeater más cerca del FRITZ!Box (router WiFi).

El led que indica la calidad de conexión parpadea permanentemente en naranja: no se puede establecer la conexión inalámbrica Coloque el FRITZ!Repeater más cerca del FRITZ!Box (router WiFi).

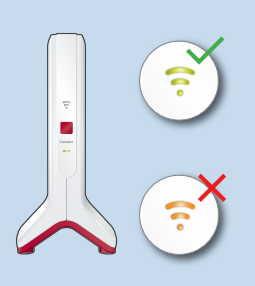

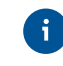

Puede determinar la posición óptima de su FRITZ!Repeater 3000 en la red doméstica del FRITZ!Box (router WiFi) con ayuda de la aplicación FRITZ!App WLAN, véase página 38.  $32$ 

# Puente WiFi: Conectar el FRITZ!Repeater 3000 al router WiFi con ayuda del asistente

Si su router WiFi no es compatible con la configuración con WPS, podrá conectar el FRITZ!Repeater 3000 al router WiFi utilizando el asistente.

### 1 Establecer la conexión con el ordenador

- 1. Conecte el FRITZ!Repeater 3000 a una toma de corriente cerca de su router WiFi. El FRITZ!Repeater 3000 se inicia.
- 2. Espere hasta que el led "Connect" parpadee lentamente en verde.
- 3. Seleccione la red inalámbrica de su FRITZ!Repeater 3000 en su ordenador e inicie la conexión.
- 4. Digite la clave de red del FRITZ!Repeater 3000. La clave de red individual predeterminada se encuentra en la parte posterior de este manual y en la parte inferior del dispositivo.
- El ordenador establecerá una conexión con el FRITZ!Repeater 3000.

### 2 Ejecutar el asistente de configuración

- 1. Abra un navegador web e indique como dirección http://fritz.repeater.
- 2. Se iniciará el asistente de configuración, que lo guiará a través de la configuración de la conexión WiFi entre el FRITZ!Repeater 3000 y su router inalámbrico.
- 3. Conecte el FRITZ!Repeater 3000 a una toma situada aproximadamente a medio camino entre el router WiFi y los dispositivos WiFi para los que se va a ampliar la red inalámbrica.

El FRITZ!Repeater y el router WiFi se conectan de nuevo. Una vez establecida la conexión, el led "Connect" y el led que indica la calidad de la conexión se encienden.

### El led que indica la calidad de la conexión se ilumina en verde

el FRITZ!Repeater 3000 tiene una conexión WiFi estable y está listo para su uso.

### El led que indica la calidad de la conexión se ilumina en naranja

el FRITZ!Repeater 3000 tiene una conexión WiFi inestable. Coloque el FRITZ!Repeater más cerca del router WiFi.

### El led que indica la calidad de conexión parpadea permanentemente en naranja

no se puede establecer la conexión inalámbrica Coloque el FRITZ!Repeater más cerca del router WiFi.

# BB Puente LAN: conectar el FRITZ!Repeater 3000 al router con un cable LAN

Si desea conectar el FRITZ!Repeater 3000 a su FRITZ!Box (router WiFi) con un cable LAN, configure el tipo de acceso "Puente LAN" en la interfaz de usuario del FRITZ!Repeater 3000.

# $\ddot{\mathbf{i}}$

El tipo de acceso al "puente LAN" puede configurarse a través de una conexión LAN o a través de la red inalámbrica. Esta descripción asume que el FRITZ!Repeater está conectado al ordenador a través de un cable LAN. Encontrará más información sobre cómo configurar el tipo de acceso a través de la red inalámbrica en el manual en formato PDF en nuestra página web en.avm.de/service.

### Configurar el modo de operación "Puente LAN".

- 1. Conecte el FRITZ!Repeater a su ordenador utilizando un cable LAN.
- 2. Conecte el FRITZ!Repeater 3000 a una toma de corriente.
- 3. Espere aprox. 1 minuto hasta que el FRITZ!Repeater 3000 se inicie.
- 4. Abra un explorador de Internet e indique la http://fritz.repeater. Se abrirá la interfaz de usuario del FRITZ!Repeater 3000.
- 5. Asigne una contraseña para acceder a la interfaz de usuario y haga clic en "Aceptar".
- 6. Vuelva a introducir la contraseña y haga clic en "Iniciar sesión" y en "Siguiente".
- 7. Active el modo de operación "Puente LAN", haga clic en "Siguiente" y siga los siguientes pasos del asistente.
- 8. Después del último paso de configuración, desconecte el cable LAN del ordenador y conecte el FRITZ!Repeater 3000 a su FRITZ!Box (router).

### Activar la red Mesh (solo con un FRITZ!Box con el FRITZ!OS 7 o una versión posterior)

- 1. Asegúrese de que el FRITZ!Repeater 3000 esté conectado a su FRITZ!Box (router) a través de un cable LAN. El led que indica la calidad de la conexión se ilumina en verde.
- 2. Pulse el botón "Connect". El led "Connect" parpadea.
- 3. Comience la activación de red Mesh en su FRITZ!Box antes que transcurran 2 min.:
- FRITZ!Box con botón "WPS" o "Connect/WPS": pulse brevemente el botón
- FRITZ!Box con botón "WLAN" o "WLAN/WPS": pulse y mantenga pulsado el botón por lo menos 6 segundos

Si se ha activado la red Mesh, podrá ver FRITZ!Repeater en la interfaz de usuario del FRITZ!Box, en el menú "Red doméstica / Red Mesh" marcado con el símbolo Se ha activado Mesh  $\otimes$ . El FRITZ!Repeater 3000 se encarga permanentemente de todos los ajustes de la red inalámbrica, incluyendo los nombres de la red y las claves de red del FRITZ!Box.

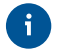

Puede encontrar más información sobre las ventajas y la configuración de la red Mesh en el manual PDF y en la página es.avm.de/mesh.

# El FRITZ!Repeater 3000 en una red doméstica

### FRITZ!Repeater 3000 en un FRITZ!Box con Mesh

En la red doméstica de un FRITZ!Box con Mesh (a partir del FRITZ!OS 7) el manejo del FRITZ!Repeater 3000 es especialmente fácil y cómodo.

• Si se ha activado la red WiFi Mesh, todos los ajustes WiFi del FRITZ!Box serán transferidos.

- Podrá actualizar el FRITZ!Repeater 3000 en el menú "Red doméstica / Red Mesh", en la interfaz de usuario del FRITZ!Box.
- WiFi Mesh proporciona conexiones inalámbricas óptimas para todos los dispositivos inalámbricos.
- El FRITZ!Repeater 3000 se activa automáticamente en la red Mesh con solo pulsar Ħ un botón (véase páfina 32). Si se configura en el tipo de acceso "Puente LAN", debe activarse la red Mesh, véase página 36.

### FRITZ!Repeater 3000 en un FRITZ!Box sin Mesh o en un router WiFi de otro fabricante

- Durante la instalación, el FRITZ!Repeater 3000 acepta nombre y la contraseña WiFi del FRITZ!Box (router WiFi).
- Si se cambia el nombre y/o la contraseña de la red inalámbrica en el FRITZ!Box (router WiFi), el repetidor debe volver a conectarse.
- $\bullet$  La configuración y las actualizaciones del FRITZ!Repeater 3000 se llevan a cabo a través de la interfaz de usuario del repetidor.

### **Abrir la interfaz de usuario del FRITZ!Repeater 3000**

• Con un FRITZ!Box:

Para acceder a la interfaz de usuario del FRITZ!Repeater 3000 introduzca la dirección http://fritz.repeater en el navegador web desde un dispositivo conectado, Realice una actualización, vaya para ello al menú "Sistema / Actualización".

- Desde otro router WiFi:
- 1. Abra la interfaz de usuario de su router WiFi y determine qué dirección IP ha recibido el FRITZ!Repeater 3000.
- 2. Para abrir la interfaz de usuario del FRITZ!Repeater 3000 abra una nueva ventana en el navegador web e ingrese la dirección IP.
- 3. Asegure su FRITZ!Repeater 3000 con una contraseña desde la primera vez que inicie la interfaz de usuario.
- 4. Realice una actualización, vaya para ello al menú "Sistema / Actualización".

# Encontrar el lugar ideal para el FRITZ!Repeater con la aplicación FRITZ!App WLAN

 Los FRITZ!Repeater amplían el alcance WiFi de su red doméstica de forma óptima si se posicionan teniendo en cuenta las condiciones de su entorno.

La aplicación FRITZ!App WLAN le ayuda a configurar sus FRITZ!Repeater y a colocarlos en el lugar ideal. Para ello tiene que instalar la FRITZ!App WLAN en su smartphone y tener una conexión a su red doméstica.

La aplicación FRITZ!App WLAN puede descargarse gratuitamente:

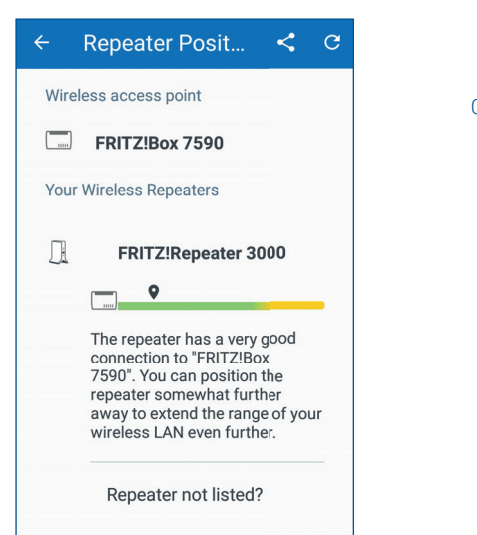

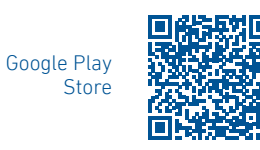

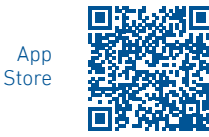

### Diagnóstico

El FRITZ!Repeater 3000 transmite datos de diagnóstico a AVM, y así respalda a AVM en el desarrollo posterior del producto. Así se beneficia directamente de las mejoras y actualizaciones del FRITZ!OS. Encontrará mayor información en la ayuda de la interfaz de usuario en http://fritz.repeater

### Información legal

La nota legal y los términos de licencia aplicables se pueden encontrar en la interfaz de usuario en el menú "Ayuda / Nota legal".

### Reciclaje

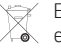

El FRITZ!Repeater 3000 y los cable se deben reciclar de acuerdo con las normas  $\angle A$  europeas de reciclaje y no con los residuos urbanos normales. Lleve por favor estas piezas a los centros de reciclaje de su comuna.

### Declaración de Conformidad CE

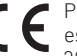

Por la presente declara AVM, que el dispositivo cumple con los requisitos esenciales y las disposiciones pertinentes de las Directivas 2014/53/UE, 2009/125/EC y 2011/65/UE.

Podrá descargar la versión completa de la declaración CE (en idioma inglés) en la página http://en.avm.de/ce.

### Bandas de frecuencia y capacidad de transmisión

- Tecnología inalámbrica 2,4 GHz: 2,4 GHz 2,483 GHz, máximo 100 mW
- Tecnología inalámbrica 5 GHz: 5,15 GHz 5,35 GHz, máximo 200 mW, así como 5,47 GHz–5,725 GHz, máximo 1000 mW

En la banda de 5 GHz para la red inalámbrica, el rango de 5,15 GHz a 5,35 GHz está destinado solo para uso en interiores. Esta restricción o requisito se aplica en los estados miembros de la UE: AT, BE, BG, CY, CZ, DE, DK, EE, EL, ES, FI, FR, HR, HU, IE, IT, LT, LU, LV, MT, NL, PL, PT, RO, SE, SI, SK, UK.

### Contenu du pack Caractéristiques de l'appareil

Vous trouverez la description de tous les états des LED ainsi que des fonctions des touches dans le manuel PDF sur en.avm.de/service.

4

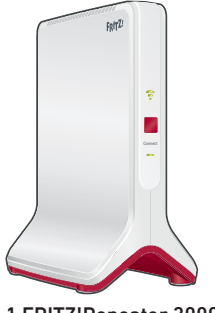

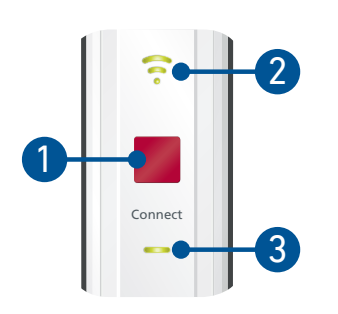

LAN 1 LAN 2

I  $\leq$ 

1 FRITZ!Repeater 3000

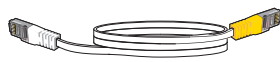

1 câble LAN

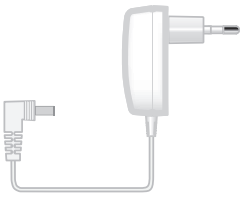

1 bloc d'alimentation

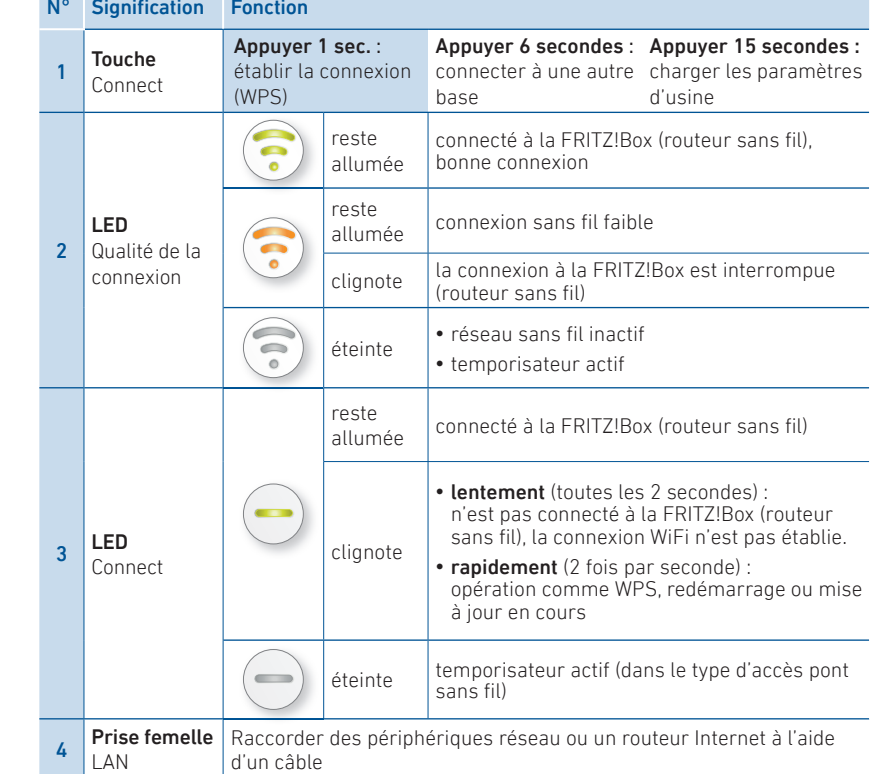

d'un câble

# Sécurité

- Utilisez le FRITZ!Repeater 3000 dans des endroits secs, sans poussière ni exposition directe aux rayons du soleil, et veillez à une aération suffisante.
- Le FRITZ!Repeater 3000 est conçu pour une utilisation à l'intérieur. Aucun liquide ne doit pénétrer à l'intérieur.
- Branchez le FRITZ!Repeater 3000 sur une prise facile d'accès.
- N'ouvrez pas le FRITZ!Repeater 3000. Ouvrir le boîtier et/ou procéder à des réparations inappropriées peut vous mettre en danger.
- Avant de le nettoyer, débranchez FRITZ!Repeater 3000 du réseau d'alimentation électrique. Utilisez un chiffon humide pour le nettoyer.

### Types de fonctionnement

Le FRITZ!Repeater 3000 prend en charge deux types de fonctionnement :

# $\boxed{\overline{\text{M}}}$  Pont sans fil (préconfiguré)

Dans le mode « Pont sans fil », une connexion sans fil entre le FRITZIRepeater 3000 et votre FRITZ!Box (routeur) est établie par un simple appui de touche. Le FRITZ!Repeater peut élargir le réseau sans fi l ou LAN (par câble) pour les ordinateurs et pour tout autre périphérique réseau. Pour en savoir plus à ce sujet, consultez la pageSeite 844.

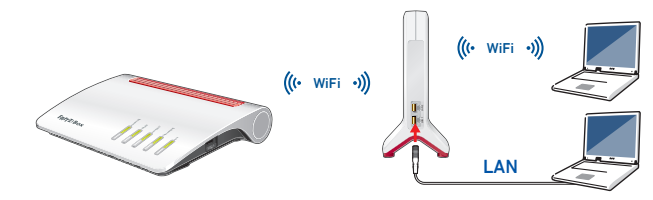

# $\frac{P}{d^2}$  Pont LAN

Dans le mode « Pont sans fi l », une connexion par câble LAN entre le FRITZ!Repeater 3000 et votre FRITZ!Box (routeur) est établie. Le FRITZ!Repeater peut élargir le réseau par le sans fil ou par LAN pour les ordinateurs et pour tout autre périphérique réseau.

Si vous souhaitez relier le répéteur à votre FRITZ!Box par câble LAN, activez le mode « Pont LAN » sur l'interface utilisateur de votre FRITZ!Repeater 3000. Pour en savoir plus, veuillez consulter page 47.

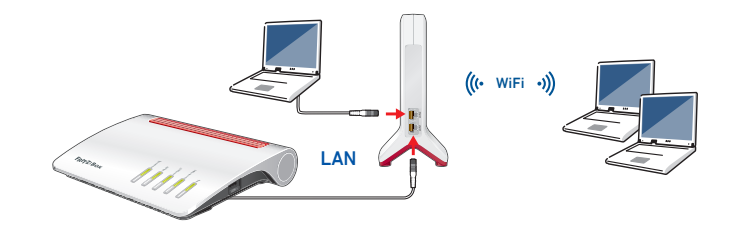

# **IN** Pont sans fil : connecter le FRITZ!Repeater 3000 avec le routeur (WPS) par simple appui de touche

1. Branchez le FRITZ!Repeater 3000 à une prise à proximité de votre FRITZ!Box (routeur sans fil). Le FRITZ!Repeater 3000 démarre.

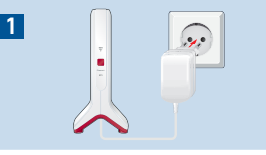

 $=$  |  $\sqrt{2}$  Connect

3

区

4

- 2. Patientez jusqu'à ce que la LED « Connect » clignote lentement en vert. Dès que la LED « Connect» clignote lentement, le FRITZ!Repeater 3000 est prêt à établir une connexion. 2
- 3. Appuyez sur la touche « Connect ».

La LED « Connect » clignote plus vite en vert

- 4. Démarrez le WPS sur votre FRITZ!Box (routeur) dans les 2 minutes :
	- FRITZ!Box avec la touche « WPS » ou « Connect/ WPS » : appuyer brièvement sur la touche.
	- FRITZ!Box avec « WLAN » ou « WLAN/WPS » : appuyer sur la touche pendant 6 secondes jusqu'à ce que la LED « WLAN » clignote.

Lorsque la connexion est établie, les LED clignotent pour indiquer la qualité de la connexion, et notamment la LED « Connect » sur le FRITZ!Repeater 3000.  $44$ 

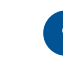

Si la LED « Connect» clignote à nouveau lentement en vert, cela signifie que la connexion n'a pas pu être établie. Relancez l'établissement de la connexion avec l'étape 3.

5. Branchez le FRITZ!Repeater 3000 sur une prise de courant se trouvant à peu près à mi-chemin entre votre FRITZ!Box (routeur) et les périphériques sans fi l pour lesquels le réseau sans fil doit être élargi.

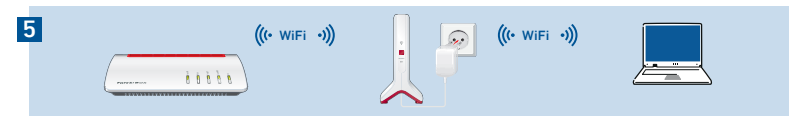

Le FRITZ!Repeater et la FRITZ!Box (routeur) se connectent à nouveau. Lorsque la connexion est établie, les LED clignotent pour indiquer la qualité de la connexion, et notamment la LED « Connect ».

La LED est allumée en vert pour indiquer la qualité de la connexion : le FRITZ!Repeater a une bonne connexion au réseau sans fil et est prêt à l'emploi.

La LED est allumée en orange pour indiquer la qualité de la connexion : le FRITZ!Repeater 3000 a une faible connexion au réseau sans fi l. Placez le FRITZ!Repeater plus près de la FRITZ!Box (routeur)

#### La LED est allumée de façon permanente en orange pour indiquer la qualité de la connexion . Impossible d'établir la connexion sans fil. Placez le FRITZ!Repeater plus près de la FRITZ!Box (routeur).

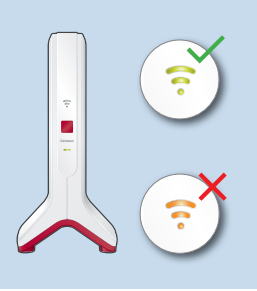

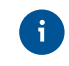

Avec l'application FRITZ!App WLAN, vous trouverez la position optimale pour votre FRITZ!Repeater 3000 dans le réseau domestique de la FRITZ!Box (routeur), voir page 50.

# **Notable 2018** Pont sans fil : Connexion de FRITZ! Repeater 3000 au routeur via l'assistant

Si votre routeur ne prend pas en charge la configuration par appui de touche (WPS), connectez le FRITZ!Repeater 3000 au routeur par assistant.

### 1 Établir la connexion avec l'ordinateur

- 1. Branchez le FRITZ!Repeater 3000 à une prise à proximité de votre routeur. Le FRITZ!Repeater 3000 démarre.
- 2. Patientez jusqu'à ce que la LED « Connect » clignote lentement en vert.
- 3. Sélectionnez le réseau sans fil de votre FRITZ!Repeater 3000, puis lancez l'établissement de la connexion.
- 4. Entrez la clé de sécurité du réseau du FRITZ!Repeater 3000. La clé de sécurité du réseau individuelle par défaut se trouve au dos de ce manuel, ainsi que au dos de votre appareil

L'ordinateur établit une connexion avec le FRITZ!Repeater 3000.

### 2 Exécuter l'assistant de configuration

- 1. Lancez un navigateur Internet puis saisissez http://fritz.repeater dans la ligne d'adresse.
- 2. L'assistant de configuration apparaît et vous guide dans la configuration de la connexion sans fil entre le FRITZ!Repeater 3000 et le routeur sans fil.
- 3. Branchez le FRITZ!Repeater 3000 sur une prise de courant se trouvant à peu près à mi-chemin entre votre FRITZ!Box (routeur) et les périphériques sans fi l pour lesquels le réseau sans fil doit être élargi.

Le FRITZ!Repeater et le routeur sont en cours de reconnexion. Lorsque la connexion est établie, les LED clignotent pour indiquer la qualité de la connexion, et notamment la LED « Connect ».

### La LED est allumée en vert pour indiquer la qualité de la connexion

le FRITZ!Repeater 3000 a une bonne connexion au réseau sans fi et est prêt à l'emploi.

### La LED est allumée en orange pour indiquer la qualité de la connexion

le FRITZ!Repeater 3000 a une faible connexion au réseau sans fi . Placez le FRITZ!Repeater plus près du routeur.

#### La LED est allumée de façon permanente en orange pour indiquer la qualité de la connexion

Impossible d'établir la connexion sans fil. Placez le FRITZ!Repeater plus près du routeur.

# BB Pont LAN : connecter le routeur au FRITZ!Repeater 3000 par câble LAN

Si vous souhaitez relier le FRITZ!Repeater 3000 à votre FRITZ!Box (routeur) par câble LAN, activez le mode « Pont LAN » sur l'interface utilisateur de votre FRITZ!Repeater 3000.

Le type d'accès pont LAN peut être configuré via une connexion LAN ou sans fil. Cette description stipule que le FRITZ!Repeater soit connecté à l'ordinateur par câble LAN. Pour apprendre comment configurer le mode d'accès sans fil, veuillez consulter le manuel PDF sur notre page Internet en.avm.de/service.

### Configurer le pont LAN

- 1. Raccordez le FRITZ!Repeater à votre ordinateur par câble LAN.
- 2. Branchez le FRITZ!Repeater 3000 à une prise de courant.
- 3. Patientez environ 1 minute jusqu'à ce que le FRITZ!Repeater 3000 démarre.
- 4. Ouvrez un navigateur Internet puis saisissez l'adresse http://fritz.repeater. L'interface utilisateur du FRITZ!Repeater 3000 apparaît.
- 5. Saisissez un mot de passe pour l'interface utilisateur puis cliquez sur « OK ».
- 6. Saisissez à nouveau le mot de passe puis cliquez sur « Enregistrer », puis sur 46 « Suivant ». Activez le mode d'accès « Pont LAN » et cliquez sur « Suivant ». 47

- 7. Suivez les prochaines étapes de l'assistant.
- 8. Après la dernière étape de configuration, séparez le câble LAN de l'ordinateur et reliez le FRITZ!Repeater 3000 à votre FRITZ!Box (routeur)

### Activer Mesh (seulement avec FRITZ!Box pourvue de FRITZ!OS à partir de la version 7)

- 1. Assurez-vous que le FRITZ!Repeater 3000 est bien raccordé à la FRITZ!Box (routeur) par câble LAN. La LED est allumée en vert pour indiquer la qualité de la connexion.
- 2. Appuyez sur la touche « Connect ». La LED « Connect » clignote.
- 3. Démarrez l'activation de Mesh sur votre FRITZ!Box dans les 2 minutes.
- FRITZ!Box avec la touche « WPS » ou « Connect/WPS » : appuyer brièvement sur la touche.
- FRITZ!Box avec la touche « WLAN » ou « WLAN/WPS » : maintenez la touche appuyée pendant au moins 6 secondes.

Dès que Mesh est activé, le FRITZ!Repeater est caractérisé dans l'interface utilisateur de la FRITZ!Box sous « Réseau domestique », où il est signalé par l'icône Mesh actif  $\mathbb{R}$ Le FRITZ!Repeater 3000 prend en charge de façon permanente tous les paramètres du réseau sans fil - y compris le nom du réseau sans fil et la clé de sécurité du réseau de la FRITZ!Box.

់1

De plus amples informations sur ces avantages et la configuration du réseau Mesh sont disponibles dans le manuel PDF, ainsi que sur be.avm.de/fr/mesh.

# FRITZ!Repeater 3000 dans le réseau domestique

### FRITZ!Repeater 3000 avec une FRITZ!Box pourvue de la fonction Mesh

Dans le réseau domestique d'une FRITZ!Box avec Mesh (pourvue de FRITZ!OS à partir de la version 7), l'utilisation du FRITZ!Repeater 3000 est particulièrement simple et commode.

- Lorsque le réseau Mesh sans fil est actif, tous les paramètres sans fil de la FRITZ!Box sont pris en charge automatiquement.
- Les mises à jours pour le FRITZ!Repeater 3000 peuvent être effectuées sur l'interface  $\angle A$ 48 49

utilisateur de la FRITZ!Box sous « Réseau domestique / Réseau Mesh ».

• Le réseau Mesh sans fil veille à une connexion WiFi optimale de tous les appareils sans fil.

# $\ddot{\mathbf{i}}$

Lors de la configuration par appui de touche (voir à partir de page 44), le FRITZ!Repeater 3000 est automatiquement activé pour Mesh. Lors de la configuration du mode d'accès « Pont LAN ». Mesh doit être activé, voir page 48.

#### FRITZ!Repeater 3000 avec une FRITZ!Box sans Mesh ou un routeur sans fi l d'un autre fabricant

- Lors de la configuration, le FRITZ!Repeater 3000 applique le nom du réseau sans fil et le mot de passe de la FRITZ!Box (routeur).
- Si le nom du réseau sans fil et/ou le mot de passe ont été modifiés dans la FRITZIBox (routeur), le FRITZ!Repeater doit être connecté à nouveau.
- Les paramètres ainsi que les mises à jour pour le FRITZ!Repeater 3000 s'effectuent via l'interface utilisateur du FRITZ!Repeater.

### **Ouvrir l'interface utilisateur du FRITZ!Repeater 3000**

• Avec une FRITZ!Box :

Saisissez l'adresse **http://fritz.repeater** dans le navigateur Internet d'un périphérique branché pour ouvrir l'interface utilisateur du FRITZ!Repeater 3000. Veuillez effectuer une mise à jour sous « Système / Mise à jour ».

- $\cdot$  Avec un autre routeur sans fil  $\cdot$
- 1. Ouvrez l'interface utilisateur de votre routeur sans fil et définissez de quelle adresse IP le FRITZ!Repeater 3000 dispose.
- 2. Saisissez l'adresse IP dans la barre d'adresse d'un nouveau navigateur Internet pour ouvrir l'interface utilisateur du FRITZ!Repeater 3000.
- 3. Sécurisez votre FRITZ!Repeater 3000 avec un mot de passe dès la première visite de l'interface utilisateur.
- 4. Veuillez effectuer une mise à jour sous « Système / Mise à jour ».

# Positionnez le FRITZ!Repeater avec l'application FRITZ!App WLAN

 Le FRITZ!Repeater augmente la portée du réseau sans fi l de votre réseau domestique de façon optimale s'il est positionné adéquatement en fonction des conditions spatiales.

L'application FRITZ!App WLAN vous aide à configurer votre FRITZ!Repeater et à le placer au meilleur endroit possible. Pour ce faire, l'application FRITZ!App WLAN doit être installée sur votre smartphone et une connexion au réseau domestique doit avoir lieu.

Potete scaricare l' application FRITZ!App WLAN gratuitamente:

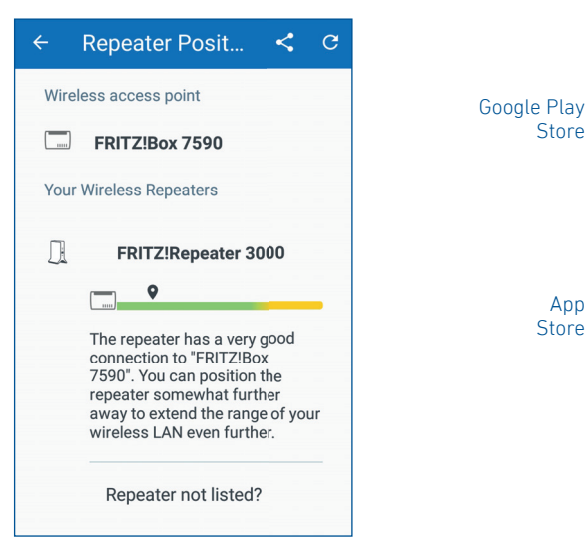

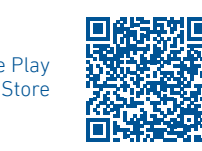

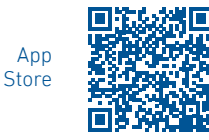

### **Diagnostic**

Le FRITZ!Repeater 3000 transmet des données de diagnostic à AVM pour aider AVM à perfectionner notre produit. Vous bénéfi ciez ainsi directement d'optimisations et de mises à jour FRITZ!OS. Vous trouverez de plus amples informations dans l'aide de l'interface utilisateur sur http://fritz.repeater

#### Mentions légales

Les mentions légales et les dispositions de licence en vigueur figurent dans l'interface utilisateur sous « Aide / Mentions légales ».

### Recyclage

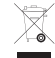

Conformément aux prescriptions européennes, le FRITZ!Repeater 3000 et le câble  $\sqrt{a}$  ne peuvent être jetés dans les ordures ménagères. Quand l'appareil est arrivé en fin de vie, veuillez l'apporter aux services municipaux de gestion des déchets.

### Déclaration de conformité CE

- 
- AVM déclare par la présente que l'appareil est conforme aux exigences essentielles et aux instructions pertinentes des directives 2014/53/UE, 2009/125/CE et 2011/65/UE.

Vous trouverez la version longue de la déclaration de conformité CE à l'adresse http://en.avm.de/ce (en anglais).

### Fréquences radio et puissance de transmission

- Réseau sans fil  $2.4$  GHz : bande de fréquence  $2.4$  GHz  $2.483$  GHz, max, 100 mW
- Réseau sans fil 5 GHz : bandes de fréquence 5,15 GHz 5,35 GHz, max. 200 mW et 5,47 GHz – 5,725 GHz, max. 1000 mW

Dans la bande des 5 GHz pour les réseaux sans fil, la plage comprise entre 5,15 GHz et 5,35 GHz est pensée pour une utilisation à l'intérieur. Cette restriction ou exigence s'applique dans les États membres de l'UE suivants AT, BE, BG, CY, CZ, DE, DK, EE, EL, ES, FI, FR, HR, HU, IE, IT, LT, LU, LV, MT, NL, PL, PT, RO, SE, SI, SK, UK.

### Contenuto Caratteristiche del dispositivo

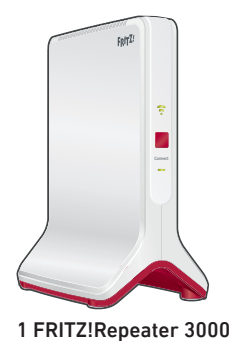

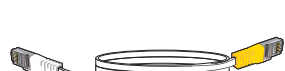

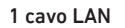

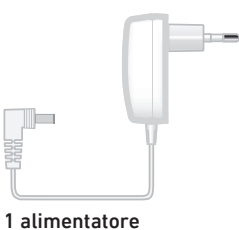

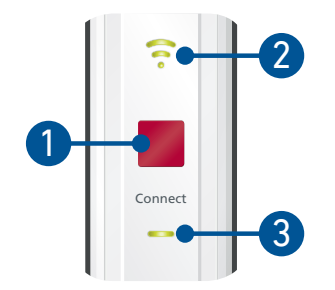

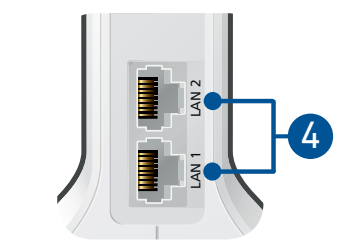

La descrizione di tutti gli stati LED e le funzioni dei tasti sono disponibili nel manuale PDF in en.avm.de/service

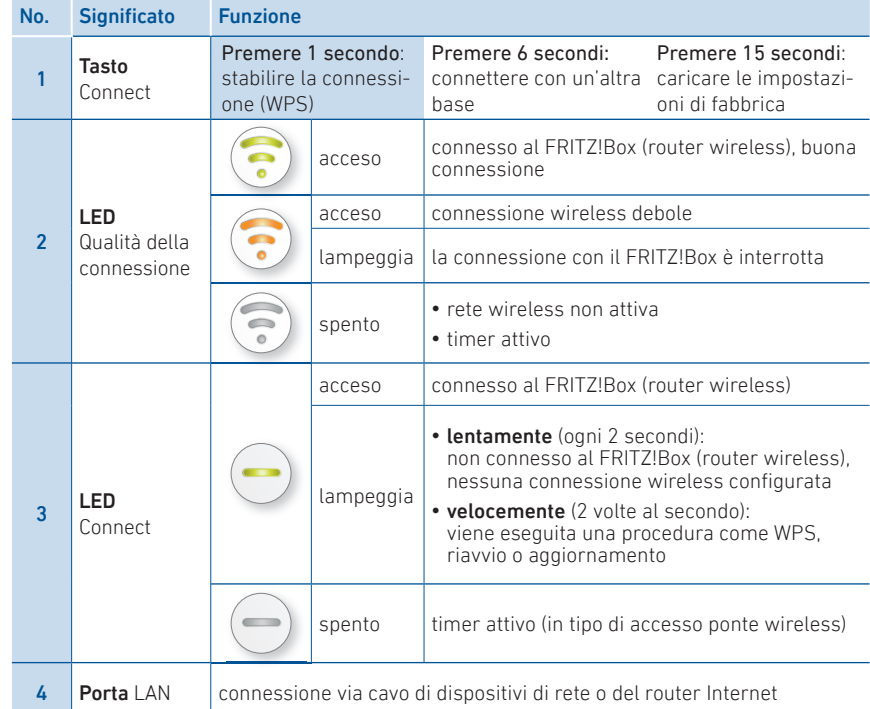

### **Sicurezza**

- Utilizzate il FRITZ!Repeater 3000 in un ambiente asciutto, privo di polvere, protetto dalla irradiazioni solari dirette e suffi cientemente ventilato.
- Il FRITZ! Repeater 3000 è concepito per essere usato all'interno degli edifici. Non si devono infiltrare liquidi di nessun tipo.
- Collegate il FRITZ!Repeater 3000 a una presa di corrente facilmente accessibile.
- Non aprite il FRITZ!Repeater 3000. Aprendo e/o realizzando riparazioni inadeguate, potete creare situazioni di pericolo per voi stessi.
- Prima di pulirlo, disconnettete il FRITZ!Repeater 3000 dalla rete elettrica. Per pulirlo usate un panno umido.

### Modalità

Il FRITZ!Repeater 3000 può operare in 2 tipi di accesso:

# **A** Ponte wireless (preimpostato)

Nel tipo di accesso "Ponte wireless" viene stabilita una connessione wireless premendo un pulsante tra il FRITZ!Repeater 3000 e il vostro FRITZ!Box (router wireless). Il FRITZ!Repeater può estendere la rete via wireless o via cavo LAN per computer e altri dispositivi di rete. Leggete più avanti a pagina 56.

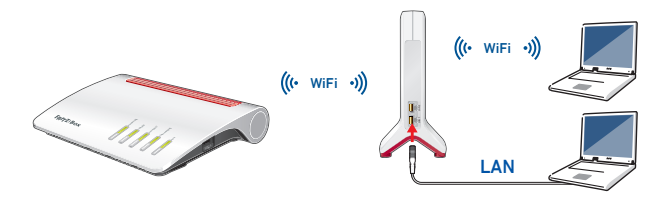

# $\frac{P}{d^2}$  Ponte LAN

Nel tipo di accesso "Ponte LAN" viene stabilita una connessione cablata via cavo LAN tra il FRITZ!Repeater 3000 e il vostro FRITZ!Box (router). Il FRITZ!Repeater può estendere la rete via wireless e LAN per computer e altri dispositivi di rete.

Se desiderate connettere il ripetitore via cavo LAN con il vostro FRITZ!Box (router), configurate il tipo di accesso "Ponte LAN" nell'interfaccia utente del FRITZ!Repeater 3000. Leggete più avanti a pagina 59.

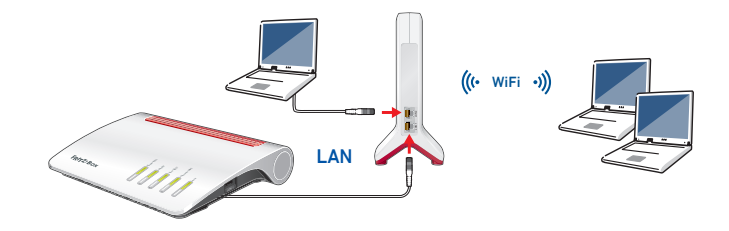

# **M** Ponte wireless: connettere il FRITZ!Repeater 3000 con il router wireless premendo un tasto (WPS)

1. Collegate il FRITZ!Repeater 3000 a una presa di corrente vicino al FRITZ!Box (router wireless) Il FRITZ!Repeater 3000 si avvia.

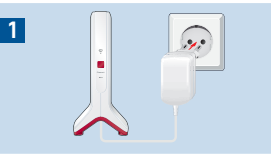

2

区

3

4

Connect

2. Attendete finché il LED "Connect" lampeggia lentamente a luce verde.

Non appena il LED "Connect" lampeggia lentamente a luce verde, il FRITZ!Repeater 3000 è pronto a stabilire una connessione.

3. Premete il tasto "Connect".

Il LED "Connect" lampeggia più velocemente a luce verde.  $\begin{array}{ccc} \hline \text{verde.} \end{array}$ 

- 4. Avviate WPS sul FRITZ!Box (router wireless) entro 2 minuti:
	- FRITZ!Box con tasto "WPS" o "Connect/WPS": premere brevemente il tasto.
	- FRITZ!Box con tasto "WLAN" o "WLAN/WPS": premere il tasto per circa 6 secondi, fino a quando il LED "WLAN" lampeggia.

Quando la connessione è stabilita, i LED per la qualità della connessione e il LED "Connect" del FRITZ!Repeater 3000 sono accesi a luce fissa.

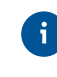

Se il LED "Connect" lampeggia di nuovo lentamente a luce verde, non è stato possibile stabilire la connessione. Ripetete la connessione con il passaggio 3.

5. Collegate il FRITZ!Repeater 3000 a una presa di corrente che si trova circa a metà strada fra il FRITZ!Box (router wireless) e i dispositivi wireless per i quali desiderate estendere la rete.

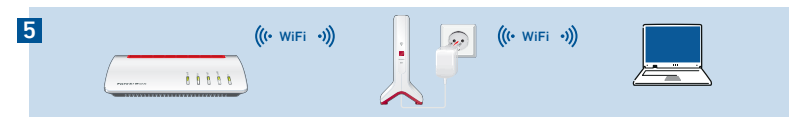

Il FRITZ!Repeater e il FRITZ!Box (router wireless) si connettono nuovamente. Non appena la connessione è stabilita, il LED "Connect" e il LED per la qualità della connessione sono accesi a luce fi ssa.

LED per la qualità della connessione è acceso in verde: il FRITZ!Repeater 3000 ha una buona connessione wireless ed è pronto per l'uso.

LED per la qualità della connessione è acceso in arancione: il FRITZIRepeater 3000 ha una connessione wireless debole. Posizionate il FRITZ!Repeater più vicino al FRITZ!Box (router wireless).

LED per la qualità della connessione lampeggia costantemente in arancione: è impossibile

stabilire la connessione wireless. Posizionate il FRITZ!Repeater più vicino al FRITZ!Box (router wireless).

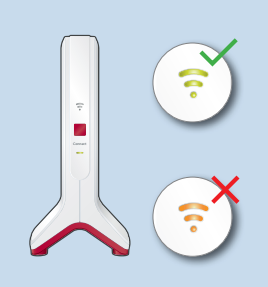

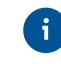

Potete determinare la posizione ottimale del vostro FRITZ!Repeater 3000 nella rete domestica del FRITZ!Box (router wireless) con la FRITZ!App WLAN, vedi pagina 62.  $56$ 

# **M** Ponte wireless: connettere il FRITZ!Repeater 3000 con il router wireless tramite gli assistenti

Se il proprio router wireless non supporta la configurazione premendo un tasto (WPS), collegare il FRITZ!Repeater 3000 con il router wireless tramite gli assistenti.

### 1 Stabilire la connessione con il computer

- 1. Collegate il FRITZ!Repeater 3000 a una presa di corrente vicino al vostro router wireless. Il FRITZ!Repeater 3000 si avvia.
- 2. Attendete finché il LED "Connect" lampeggia lentamente a luce verde.
- 3. Selezionate la rete wireless del FRITZ!Repeater 3000 e avviate la connessione.
- 4. Inserite la chiave di rete del FRITZ!Repeater 3000. La chiave di rete individuale preimpostata si trova sul retro di questo manuale e alla base del dispositivo.

Il computer si connette al FRITZ!Repeater 3000.

# 2 Avvio dell'assistente di configurazione

- 1. Aprite un browser e digitate http://fritz.repeater nella barra degli indirizzi.
- 2. Apparirà l'assistente alla configurazione che vi guiderà nella configurazione della connessione wireless tra il FRITZ!Repeater 3000 e il router wireless.
- 3. Collegate il FRITZ!Repeater 3000 a una presa di corrente che si trova circa a metà strada fra il router wireless e i dispositivi wireless per i quali desiderate estendere la rete.

Il FRITZ!Repeater e il router wireless si connettono nuovamente. Non appena la connessione è stabilita, il LED "Connect" e il LED per la qualità della connessione sono accesi a luce fissa.

### LED per la qualità della connessione è acceso in verde

il FRITZ!Repeater 3000 ha una buona connessione wireless ed è pronto per l'uso.

### LED per la qualità della connessione è acceso in arancione

il FRITZ!Repeater 3000 ha una connessione wireless debole. Posizionate il FRITZ!Repeater più vicino al router wireless.

### LED per la qualità della connessione lampeggia costantemente in arancione

è impossibile stabilire la connessione wireless. Posizionate il FRITZ!Repeater più vicino al router wireless.

# Ponte LAN: connettere il FRITZ!Repeater 3000 via cavo LAN al router Internet

Se desiderate connettere il FRITZ!Repeater 3000 via cavo LAN con il vostro FRITZ!Box (router), confi gurate il tipo di accesso "Ponte LAN" nell'interfaccia utente del FRITZ!Repeater 3000.

Il tipo di accesso come ponte LAN può essere configurato tramite una connessione LAN oppure via wireless. In questa descrizione, si parte dal presupposto che il FRITZ!Repeater sia collegato al computer tramite cavo LAN. Nel manuale PDF sul nostro sito potete scoprire come ocnfigurare il tipo di accesso via wireless it.avm.de/assistenza.

### Configurare il ponte LAN

- 1. Collegate il FRITZ!Repeater tramite cavo LAN al vostro computer.
- 2. Collegate il FRITZ!Repeater 3000 a una presa di corrente.
- 3. Attendete circa 1 minuto fino a quando il FRITZ!Repeater 3000 si è riavviato.
- 4. Aprite un browser web e digitate http://fritz.repeater. Appare l'interfaccia utente del FRITZ!Repeater 3000.
- 5. Assegnate una password per l'interfaccia utente e cliccate su "OK".
- 6. Inserite nuovamente la password e cliccate su "Registrazione" e "Avanti".
- 7. Attivate il tipo di accesso "Ponte LAN" e cliccate su "Avanti".
- 8. Seguite gli ulteriori passaggi dell'assistente.
- 9. Dopo l'ultima fase di confi gurazione, staccate il cavo LAN dal computer e connettete il FRITZ!Repeater 3000 con il vostro FRITZ!Box (router).

### Attivazione della rete Mesh (solo con FRITZ!Box da FRITZ!OS 7)

- 1. Assicuratevi che il FRITZ!Repeater 3000 sia connesso via cavo LAN al vostro FRITZ!Box (router). Il LED per la qualità della connessione è acceso in verde.
- 2. Premete il tasto "Connect". Il LED "Connect" lampeggia.
- 3. Avviate sul FRITZ!Box entro 2 minuti l'attivazione della rete Mesh:
- FRITZ!Box con tasto "WPS" o "Connect/WPS": premere brevemente il tasto
- FRITZ!Box con tasto "WLAN" o "WLAN/WPS": premere il tasto per almeno 6 secondi

Se la rete Mesh è attivata, il FRITZ!Repeater viene mostrato nell'interfaccia utente del FRITZ!Box, in Rete domestica / Mesh, con il simbolo di rete Mesh attiva  $\mathbb{A}$ . Il FRITZ!Repeater 3000 adotta in modo costante tutte le impostazioni wireless dal FRITZ!Box tra cui il nome della rete wireless e la chiave di rete.

Per maggiori informazioni sui vantaggi e la configurazione della rete Mesh consultateil manuale PDF e it.avm.de/mesh.

# FRITZ!Repeater 3000 nella rete domestica

### FRITZ!Repeater 3000 su un FRITZ!Box con rete Mesh

Nella rete domestica di un FRITZ!Box con Mesh (a partire da FRITZ!OS 7), l'uso del FRITZ!Repeater 3000 è particolarmente semplice e comodo.

- Quando la rete Mesh è attiva, tutte le impostazioni wireless del FRITZ!Box vengono adottate in modo permanente.
- Gli aggiornamenti per il FRITZ!Repeater 3000 si possono effettuare nell'interfaccia utente del FRITZ!Box in "Rete domestica / Mesh".
- La rete WiFi Mesh garantisce connessioni wireless ottimali per tutti i dispositivi wireless.

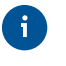

Quando il FRITZ!Repeater 3000 viene configurato premendo un pulsante (vedi da pagina 57), è già attivato automaticamente per la rete Mesh. Quando viene configurato per il tipo di accesso "Ponte LAN", la rete Mesh deve essere attivata, vedi pagina 60.

#### FRITZ!Repeater 3000 su un FRITZ!Box senza rete Mesh o su un router wireless di altri produttori

- $\cdot$  Il FRITZ!Repeater 3000 adotta con la configurazione il nome e la password wireless del FRITZ!Box (router wireless).
- Se si modificano il nome e/o la password wireless, il ripetitore deve essere connesso nuovamente.
- Le impostazioni così come gli aggiornamenti per il FRITZ!Repeater 3000 si effettuano tramite l'interfaccia utente del FRITZ!Repeater.

### **Accesso all'interfaccia utente del FRITZ!Repeater 3000**

• Con un FRITZ!Box

Digitate nel browser su un dispositivo connesso l'indirizzo http://fritz.repeater, per accedere all'interfaccia utente del FRITZ!Repeater 3000. Eseguite un aggiornamento in "Sistema / Aggiornamento".

- Con un altro router wireless:
- 1. Aprite l'interfaccia utente del vostro router wireless e determinate lì quale indirizzo IP ha ricevuto il FRITZ!Repeater 3000.
- 2. Digitate quindi l'indirizzo IP nella barra degli indirizzi di una nuova finestra del browser per aprire l'interfaccia utente del FRITZ!Repeater 3000.
- 3. Proteggete il vostro FRITZ!Repeater 3000 con una password quando aprite per la prima volta l'interfaccia utente.
- 4. Eseguite un aggiornamento in "Sistema / Aggiornamento".

# Posizionare il FRITZ!Repeater con la FRITZ!App WLAN

 Il FRITZ!Repeater estendono in modo ottimale la portata wireless della vostra rete domestica se vengono posizionati in base alle condizioni degli ambienti.

La FRITZ!App WLAN vi aiuta a configurare i vostri FRITZ!Repeater e a trovare una posizione ottimale. A tale scopo, la FRITZ!App WLAN deve essere installata sullo smartphone e connessa alla rete domestica.

Potete scaricare la FRITZ!App WLAN gratuitamente:

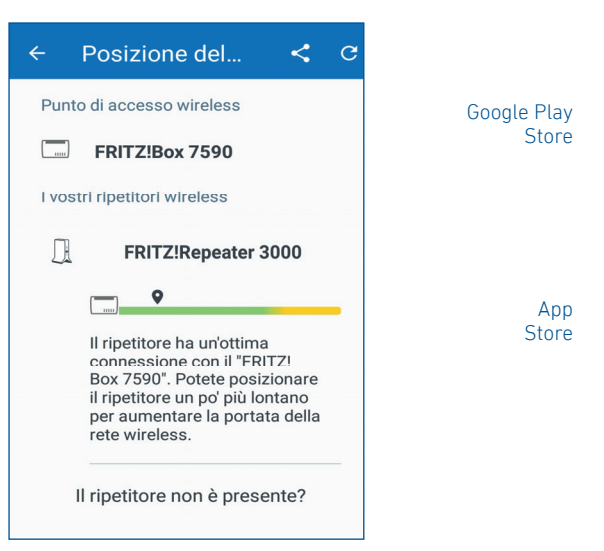

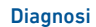

Il FRITZ!Repeater 3000 trasmette dati diagnostici ad AVM che ci aiutano per lo sviluppo ulteriore del prodotto. In questo modo approfi ttate direttamente delle ottimizzazioni e degli aggiornamenti di FRITZ!OS. Maggiori informazioni si trovano nella guida dell'interfaccia utente in http://fritz.repeater

#### Aspetti giuridici

Le note legali e le condizioni di licenza si trovano nella guida dell'interfaccia utente alla voce "Guida / Note legali".

#### **Smaltimento**

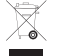

In conformità con le leggi europee, il FRITZ!Repeater 3000 e i cavi non vanno smaltiti con i rifiuti domestici, bensì consegnati, al termine del loro ciclo di vita. presso un centro di raccolta autorizzato.

### Dichiarazione di conformità CE

- 
- AVM dichiara che il dispositivo è conforme ai requisiti fondamentali e alle disposizioni inerenti delle direttive 2014/53/UE, 2009/125/CE e 2011/65/UE.

Il testo integrale della dichiarazione di conformità CE è disponibile in lingua inglese all'indirizzo http://en.avm.de/ce.

#### Frequenze wireless e potenza di trasmissione

- Tecnologia wireless 2,4 GHz: 2,4 GHz 2,483 GHz, max. 100 mW
- Tecnologia wireless 5 GHz: 5,15 GHz 5,35 GHz, max 200 mW così come 5,47 GHz – 5,725 GHz, max. 1000 mW
- Nella banda a 5 GHz il campo compreso tra 5,15 GHz e 5,35 GHz è adatto solo per l'utilizzo in ambienti chiusi. Questa restrizione o requisito si applica negli Stati membri dell'UE AT, BE, BG, CY, CZ, DE, DK, EE, EL, ES, FI, FR, HR, HU, IE, IT, LT, LU, LV, MT, NL, PL, PT, RO, SE, SI, SK, UK.

# Omvang van de levering Eigenschappen van het apparaat

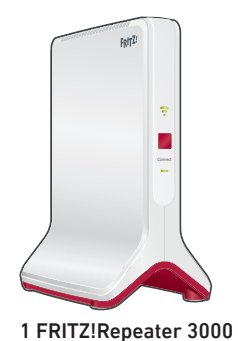

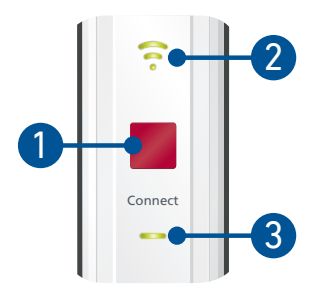

1 LAN-kabel

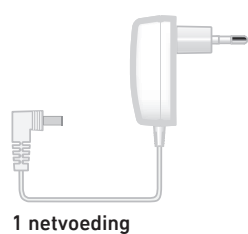

İ LAN 1 LAN 2 4  $\overline{z}$ 

De beschrijving van alle led-statussen en alle functies van de toetsen vindt u in het PDF-handboek op en.avm.de/service

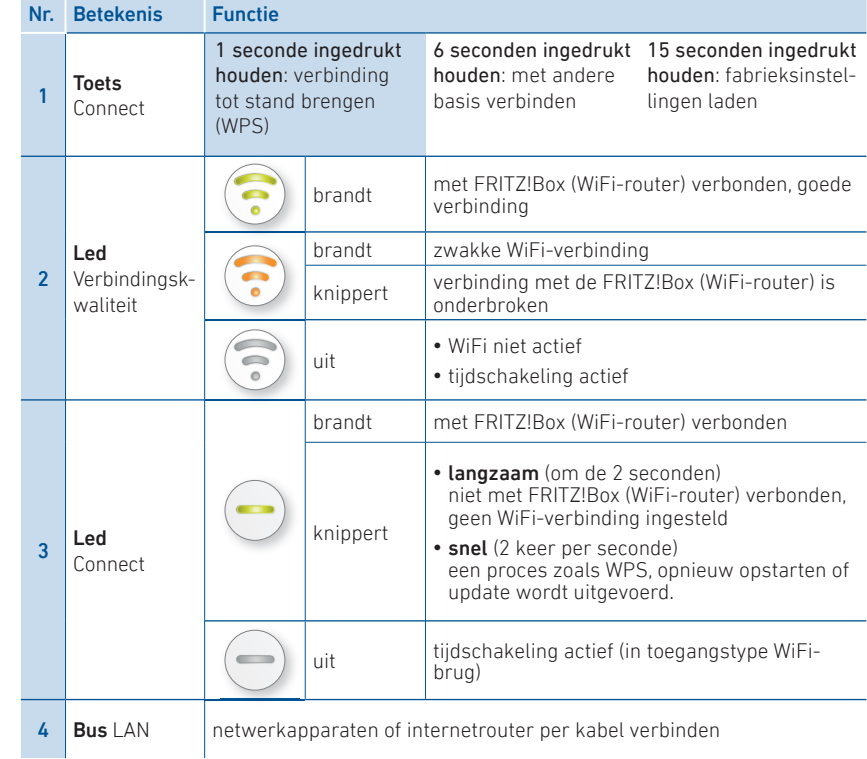

# **Veiligheid**

- Gebruik de FRITZ!Repeater 3000 op een droge en stofvrije plaats zonder direct zonlicht en zorg voor voldoende ventilatie.
- De FRITZ!Repeater 3000 is alleen bestemd voor gebruik binnenshuis. Er mogen geen vloeistoffen in het apparaat binnendringen.
- Sluit de FRITZ!Repeater 3000 aan op een goed bereikbare contactdoos.
- Open de FRITZ!Repeater 3000 niet. Openen en/of ondeskundige reparaties kunnen u in gevaar brengen.
- Koppel de FRITZ!Repeater 3000 vóór het reinigen los van het stroomnet. Gebruik voor het reinigen een vochtige doek.

### Bedrijfsmodi

De FRITZ!Repeater 3000 kan in 2 verschillende toegangstypen werken:

# Wireless bridge (vooringesteld)

In het toegangstype "Wireless bridge" (WiFi-brug) wordt per druk op de toets een WiFiverbinding tussen de FRITZ!Repeater 3000 en uw FRITZ!Box (WiFi-router) tot stand gebracht. De FRITZ!Repeater kan het netwerk via WiFi of via een LAN-kabel uitbreiden voor computers en andere netwerkapparaten. Lees verder op pagina 68.

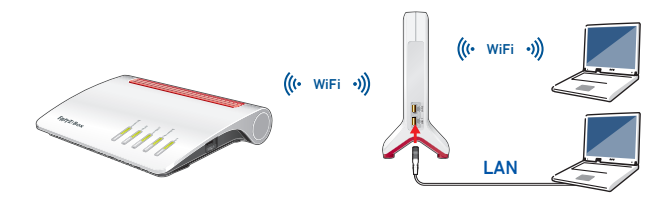

# $\overline{a}$  LAN bridge (LAN-brug)

In het toegangstype "LAN bridge " (LAN-brug) wordt per LAN-kabel een bekabelde verbinding tussen de FRITZ!Repeater 3000 en uw FRITZ!Box (router) gemaakt. De FRITZ!Repeater kan het netwerk via WiFi en LAN uitbreiden voor computers en andere netwerkapparaten.

Als u de repeater met een LAN-kabel met uw FRITZ!Box (Router) verbinden wilt, stelt u in de gebruikersinterface van de FRITZ!Repeater 3000 het toegangstype "LAN bridge" in. Lees verder op pagina 71.

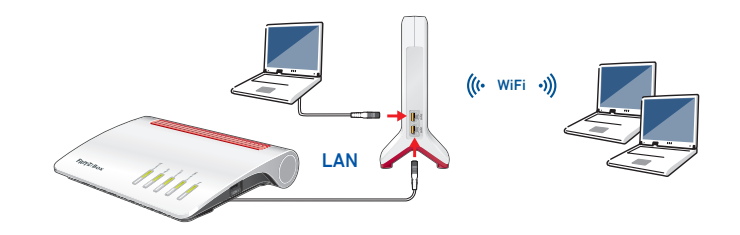

# Wireless bridge: FRITZ!Repeater 3000 per druk op de toets met de WiFi-router verbinden (WPS)

1. Sluit de FRITZ!Repeater 3000 aan op een contactdoos in de buurt van uw FRITZ!Box (WiFirouter).

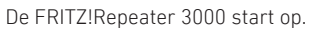

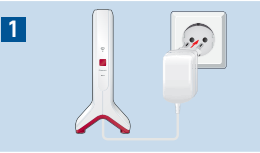

2

区

3

4

 $=$  |  $\sqrt{2}$  Connect

- 2. Wacht tot de led "Connect" langzaam groen knippert. Zodra de led "Connect" langzaam groen knippert, is de FRITZ!Repeater 3000 klaar om een nieuwe verbinding tot stand te brengen.
- 3. Druk op de toets "Connect".

De led "Connect" knippert sneller groen.

- 4. Start binnen 2 minuten WPS bij uw FRITZ!Box (WiFi-router):
	- FRITZ!Box met toets "WPS" of "Connect/WPS": toets kort indrukken.
	- FRITZ!Box met toets "WLAN" of "WLAN/WPS": Houd de toets gedurende ca. 6 seconden ingedrukt tot de led "WLAN" knippert.

Als de verbinding tot stand is gebracht, blijven de led voor de verbindingskwaliteit en de led "Connect" op de FRITZ!Repeater 3000 branden. 68 69

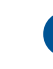

Als de led "Connect" opnieuw langzaam groen knippert, kon de verbinding niet tot stand worden gebracht. Herhaal stap 3 om de verbinding tot stand te brengen.

5. Sluit de FRITZ!Repeater 3000 aan op een contactdoos die zich ongeveer halverwege bevindt tussen de FRITZ!Box (WiFi-router) en de WiFi-apparaten waarvoor het draadloze netwerk moet worden uitgebreid.

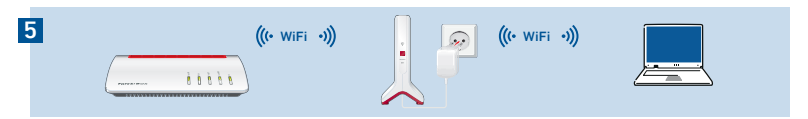

De FRITZ!Repeater en uw FRITZ!Box (WiFi-router) maken opnieuw verbinding met elkaar. Zodra de verbinding tot stand is gebracht, blijven de led "Connect" en de led voor de verbindingskwaliteit branden.

### Led voor de verbindingskwaliteit brandt groen

de FRITZ!Repeater 3000 heeft een goede WiFiverbinding en is klaar voor gebruik.

### Led voor de verbindingskwaliteit brandt oranje

de FRITZ!Repeater 3000 heeft een zwakke WiFiverbinding. Plaats de FRITZ!Repeater dichter bij uw FRITZ!Box (WiFi-router).

### Led voor de verbindingskwaliteit knippert permanent oranje

de WiFi-verbinding kan niet tot stand worden gebracht. Plaats de FRITZ!Repeater dichter bij de FRITZ!Box (WiFi-router).

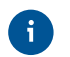

De optimale plaats voor uw FRITZ!Repeater 3000 in het thuisnetwerk van de FRITZ!Box (WiFi-router) kunt u met FRITZ!App WLAN bepalen, zie pagina 74.

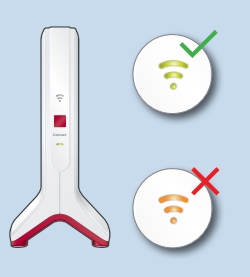

# Wireless bridge: FRITZ!Repeater 3000 via de wizard met de WiFi-router verbinden (WPS)

Als uw WiFi-router het instellen per druk op de toets (WPS) niet ondersteunt, verbindt u de FRITZ!Repeater 3000 via de wizard met de WiFi-router.

### 1 Verbinding met de computer tot stand brengen

- 1. Sluit de FRITZ!Repeater 3000 aan op een contactdoos in de buurt van uw WiFi-router. De FRITZ!Repeater 3000 start op.
- 2. Wacht tot de led "Connect" langzaam groen knippert.
- 3. Selecteer op uw computer het WiFi-netwerk van uw FRITZ!Repeater 3000 en start het proces om de verbinding tot stand te brengen.
- 4. Voer de netwerksleutel van de FRITZ!Repeater 3000 in. De vooraf ingestelde unieke netwerksleutel vindt u op de achter van deze handleiding en aan de onderzijde van het annaraat.

De computer brengt een verbinding met de FRITZ!Repeater 3000 tot stand.

### 2 Configuratiewizard doorlopen

- 1. Open een webbrowser en voer http://fritz.repeater in de adresbalk in.
- 2. De configuratiewizard wordt geopend en leidt u door de configuratie van de WiFiverbinding tussen de FRITZ!Repeater 3000 en uw WiFi-router.
- 3. Sluit de FRITZ!Repeater 3000 aan op een contactdoos die zich ongeveer halverwege bevindt tussen de WiFi-router en de WiFi-apparaten waarvoor het draadloze netwerk moet worden uitgebreid.

De FRITZ!Repeater en uw WiFi-router maken opnieuw verbinding met elkaar. Zodra de verbinding tot stand is gebracht, blijven de led "Connect" en de led voor de verbindingskwaliteit branden.

### Led voor de verbindingskwaliteit brandt groen

de FRITZ!Repeater 3000 heeft een goede WiFi-verbinding en is klaar voor gebruik.

### Led voor de verbindingskwaliteit brandt oranje

de FRITZ!Repeater 3000 heeft een zwakke WiFi-verbinding. Plaats de FRITZ!Repeater dichter bij de WiFi-router.

### Led voor de verbindingskwaliteit knippert permanent oranje

de WiFi-verbinding kan niet tot stand worden gebracht. Plaats de FRITZ!Repeater dichter bij de WiFi-router.

# BBLAN bridge: FRITZ!Repeater 3000 met een LAN-kabel met de internetrouter verbinden

Als u de FRITZ!Repeater 3000 met een LAN-kabel met uw FRITZ!Box (Router) verbinden wilt, stelt u in de gebruikersinterface van de FRITZ!Repeater 3000 het toegangstype "LAN bridge" (LAN-brug) in.

Het toegangstype LAN-brug kan via een LAN-verbinding of via WiFi ingesteld worden. In deze beschrijving wordt ervan uitgegaan dat de FRITZ!Repeater met een LAN-kabel met de computer verbonden is. Hoe u het toegangstype via WiFi instelt, leest u in het PDF-handboek op onze website nl.avm.de/service

### LAN-brug instellen

 $\ddot{\mathbf{i}}$ 

- 1. Verbind de FRITZ!Repeater met een LAN-kabel met uw computer.
- 2. Sluit de FRITZ!Repeater 3000 aan op een contactdoos.
- 3. Wacht gedurende ca. 1 min. tot de FRITZ!Repeater 3000 is opgestart.
- 4. Open een webbrowser en voer http://fritz.repeater in. De gebruikersinterface van de FRITZ!Repeater 3000 verschijnt.
- 5. Ken een wachtwoord toe voor de gebruikersinterface en klik op "OK".
- 6. Voer het wachtwoord opnieuw in en klik op "Log In" (Aanmelden) en op "Next" (Verder).
- 7. Schakel het verbindingstype "LAN Bridge" (LAN-brug) in en klik op "Next" (Volgende).
- 8. Volg de volgende stappen van de wizard.

់1

9. Koppel de LAN-kabel na de laatste instellingsstap los van de computer en verbind de FRITZ!Repeater 3000 vervolgens met uw FRITZ!Box (router).

### Mesh activeren (alleen met FRITZ!Box vanaf FRITZ!OS 7)

- 1. Zorg ervoor dat de FRITZ!Repeater 3000 via een LAN-kabel met uw FRITZ!Box (router) verbonden is. De led voor de verbindingskwaliteit brandt groen
- 2. Druk op de toets "Connect". De led "Connect" knippert.
- 3. Start binnen 2 min. de Mesh-activering bij uw FRITZ!Box:
- FRITZ!Box met toets "WPS" of "Connect/WPS": toets kort indrukken.
- FRITZ!Box met toets "WLAN" of "WLAN/WPS": toets gedurende ca.6 sec. lang ingedrukt houden.

Als Mesh geactiveerd is, wordt de FRITZ!Repeater in de gebruikersinterface van de FRITZ!Box onder "Thuisnetwerk / Mesh" (of Home Network / Mesh networking) gekenmerkt met het **pictogram Mesh Actief** (b). De FRITZ!Repeater 3000 neemt alle WiFiinstellingen inclusief de naam van het draadloos netwerk (SSID) en netwerksleutel permanent over van de FRITZ!Box.

Meer informatie over de voordelen en configuratie van Mesh vindt u in het PDF-handboek en op nl.avm.de/mesh.

# FRITZ!Repeater 3000 in het thuisnetwerk

### FRITZ!Repeater 3000 op een FRITZ!Box met Mesh

In het thuisnetwerk van een FRITZ!Box met Mesh (vanaf FRITZ!OS 7) is de FRITZ!Repeater 3000 zeer gemakkelijk en handig in gebruik.

- Als Mesh WiFi actief is worden alle WiFi-instellingen van de FRITZ!Box overgenomen.
- Updates voor de FRITZ!Repeater 3000 kunt u in de gebruikersinterface van de FRITZ!Box onder "Thuisnetwerk / Mesh" (of Home Network / Mesh networking) uitvoeren.

• Mesh WiFi zorgt voor optimale WiFi-verbindingen voor alle WiFi-apparaten.

Tijdens het instellen per druk op de toets (zie vanaf paginaSeite 8) wordt de FRITZ!Repeater 3000 automatisch voor Mesh geactiveerd. Bij het instellen in het toegangstype "LAN bridge" (LAN-brug) moet Mesh geactiveerd zijn, zie pagina 72.

### FRITZ!Repeater 3000 met een FRITZ!Box zonder Mesh of met een WiFi-router van een andere fabrikant

- Tijdens het instellen neemt de FRITZ!Repeater 3000 de WiFi-naam en het WiFiwachtwoord van de FRITZ!Box (WiFi-router) over.
- Als de WiFi-naam en/of het WiFi-wachtwoord in de FRITZ!Box (WiFi-router) gewijzigd worden, moet de repeater opnieuw verbonden worden.
- Instellingen en updates voor de FRITZ!Repeater 3000 voert u via de gebruikersinterface van de FRITZ!Repeater uit.

### **Openen van de gebruikersinterface van de FRITZ!Repeater 3000**

• Met een FRITZ!Box:

ă.

Voer in de webbrowser van een verbonden apparaat het adres http://fritz.repeater in om de gebruikersinterface van de FRITZ!Repeater 3000 te openen. Voer een update uit onder "System / Update" (Systeem / Update).

- Met een andere WiFi-router:
- 4. Open de gebruikersinterface van uw WiFi-router en zoek daar op, welk IP-adres aan de FRITZ!Repeater 3000 toegewezen is.
- 5. Voer dit IP-adres in de adresbalk van een nieuw browservenster in om de gebruikersinterface van de FRITZ!Repeater 3000 te openen.
- 6. Beveilig uw FRITZ!Repeater 3000 met een wachtwoord wanneer u de gebruikersinterface voor het eerst opent.
- 7. Voer een update uit onder "System / Update" (Systeem / Update).

# FRITZ!Repeater met behulp van FRITZ!App WLAN plaatsen

 FRITZ!Repeaters breiden het WiFi-bereik van uw thuisnetwerk optimaal uit, als bij het plaatsen van de repeaters rekening wordt gehouden met de ruimtelijke omstandigheden.

FRITZ!App WLAN helpt u om uw FRITZ!Repeater in te stellen en op de ideale locatie te plaatsen. Hiervoor moet FRITZ!App WLAN op uw smartphone geïnstalleerd zijn en een verbinding met het thuisnetwerk bestaan.

FRITZ!App WLAN kunt u gratis downloaden:

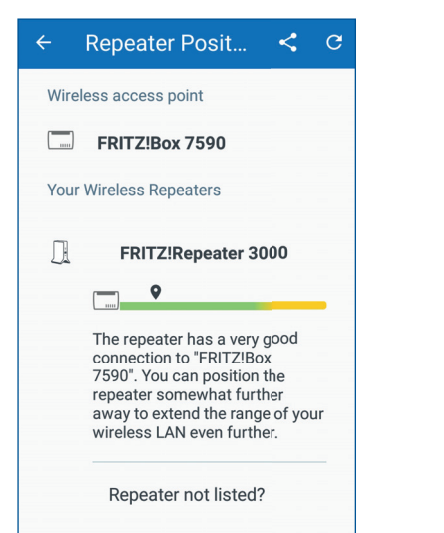

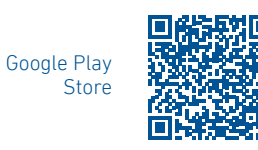

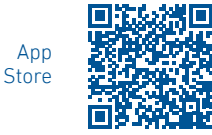

#### **Diagnose**

De FRITZ!Repeater 3000 stuurt diagnosegegevens door aan AVM ter ondersteuning van de verdere ontwikkeling van het product. Zo profiteert u meteen van optimalisaties en updates van FRITZ!OS. Meer informatie vindt u in de helpfunctie van de gebruikersinterface onder http://fritz.repeater

#### Juridische informatie

Juridische informatie en geldende licentiebepalingen vindt u in de gebruikersinterface onder "Help / Legal Notice" (Help /Juridische aanwijzingen).

### Afvoer

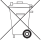

De FRITZ!Repeater 3000 en de kabels mogen overeenkomstig de Europese wetgeving niet met het huisvuil afgevoerd worden. Breng de apparatuur daarom na

gebruik naar een gemeentelijk inzamelpunt.

#### EG Verklaring van overeenstemming

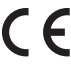

Hiermee verklaart AVM dat het apparaat overeenstemt met de fundamentele vereisten en de andere relevante voorschriften van de richtlijnen 2014/53/EU, 2009/125/EG en 2011/65/EU.

De volledige versie van de EG Verklaring van overeenstemming vindt u in het Engels op http://en.avm.de/ce

### Draadloze frequenties en zendvermogen

- WiFi 2,4 GHz: 2,4 GHz 2,483 GHz, maximaal 100 mW
- WiFi 5 GHz: 5,15 GHz 5,35 GHz, maximaal 200 mW, evenals 5,47 GHz 5,725 GHz, maximaal 1000 mW

Op de 5GHz-band voor WiFi is het bereik van 5,15 GHz tot 5,35 GHz uitsluitend bestemd voor gebruik binnenshuis. Deze beperking of verplichting geldt in de EUlidstaten AT, BE, BG, CY, CZ, DE, DK, EE, EL, ES, FI, FR, HR, HU, IE, IT, LT, LU, LV, MT, NL, PL, PT, RO, SE, SI, SK, UK.